# **UNIVERSIDAD NACIONAL DE CHIMBORAZO**

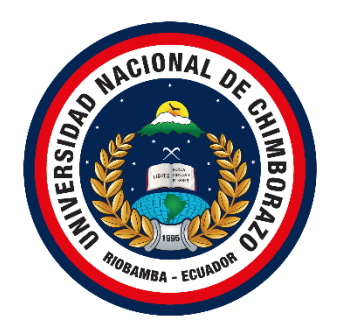

# **FACULTAD DE INGENIERÍA CARRERA DE INGENIERÍA EN SISTEMAS Y COMPUTACIÓN**

Proyecto de Investigación previo a la obtención del Título de Ingeniero en Sistemas y Computación

# **TRABAJO DE TITULACIÓN**

# DESARROLLO DE UN APLICATIVO MÓVIL MEDIANTE EL MANEJO DE STREAMS DE DATOS ASÍNCRONOS PARA ENCOMIENDAS DE LA EMPRESA VIPCAR RIOBAMBA

# **AUTOR:**

Byron Rubén Velástegui Solís

# **TUTOR:**

PhD. Miryan Estela Narváez Vilema

**Riobamba - Ecuador 2020**

# **VEREDICTO DE LA INVESTIGACIÓN**

<span id="page-1-0"></span>Los miembros del Tribunal de Graduación del proyecto de investigación de título: "DESARROLLO DE UN APLICATIVO MÓVIL MEDIANTE EL MANEJO DE STREAMS DE DATOS ASÍNCRONOS PARA ENCOMIENDAS DE LA EMPRESA VIPCAR RIOBAMBA", presentado por: Byron Rubén Velástegui Solís, dirigida por: PhD. Miryan Estela Narváez Vilema.

Una vez escuchada la defensa oral y revisado el informe final del proyecto de investigación con fines de graduación escrito en la cual se ha constatado el cumplimiento de las observaciones realizadas, remite la presente para uso de custodia en la biblioteca de la facultad de Ingeniería de la UNACH.

Para constancia lo expuesto firman:

PhD. Miryan Estela Narváez Vilema Director de Proyecto

Estela Norudez

Firma

Firma

Firma

PhD. Fernando Molina Miembro de Tribunal

Ing. Wayner Xavier Bustamante Miembro de Tribunal

# AUTORÍA DE LA INVESTIGACIÓN

<span id="page-2-0"></span>**AUTORÍA DE LA INVESTIGACIÓN**

"La responsabilidad del contenido de este Proyecto  ${\rm d} {\rm e}$ Graduación corresponde exclusivamente a: Byron Rubén Velástegui Solís con la dirección de la PhD. Miryan Estela Narváez Vilema y el patrimonio intelectual de la misma a la Universidad Nacional de Chimborazo"

Estela Norvicez

PhD. Miryan Estela Narváez Vilema 060357677-8 Tutor de Proyecto de Investigación

Byron Rubén Velástegui Solís 050349904-8 Autor del Proyecto de Investigación

#### **DEDICATORIA**

<span id="page-3-0"></span>Dedico este trabajo de investigación a mi Familia, amigos y mi novia por ser mi guía y fortaleza, a mi madre y mi padre que con mucho cariño, voluntad y paciencia me ha permitido llegar a cumplir una meta más en mi vida, enseñándome a creer lo que sueñas lo puedes llegar a cumplir en la vida, a mi familia y amigos que me han apoyado y brindado su ayuda en todo momento y a mi novia que con su aliento y ayuda me dio fortaleza para lograr mis metas.

# **BYRON RUBEN VELÁSTEGUI SOLIS**

# **AGRADECIMIENTO**

<span id="page-4-0"></span>Agradezco a mis padres por alentarme y guiarme en la vida, a mis hermanos que en los momentos más difíciles me han sacado una sonrisa para seguir adelante y a mi novia que esta todos los días motivándome llenándome de alegría para continuar con mis sueños y cumplir más metas, aunque sean difíciles, pero jamás van a ser imposibles.

# **BYRON RUBEN VELÁSTEGUI SOLIS**

# ÍNDICE

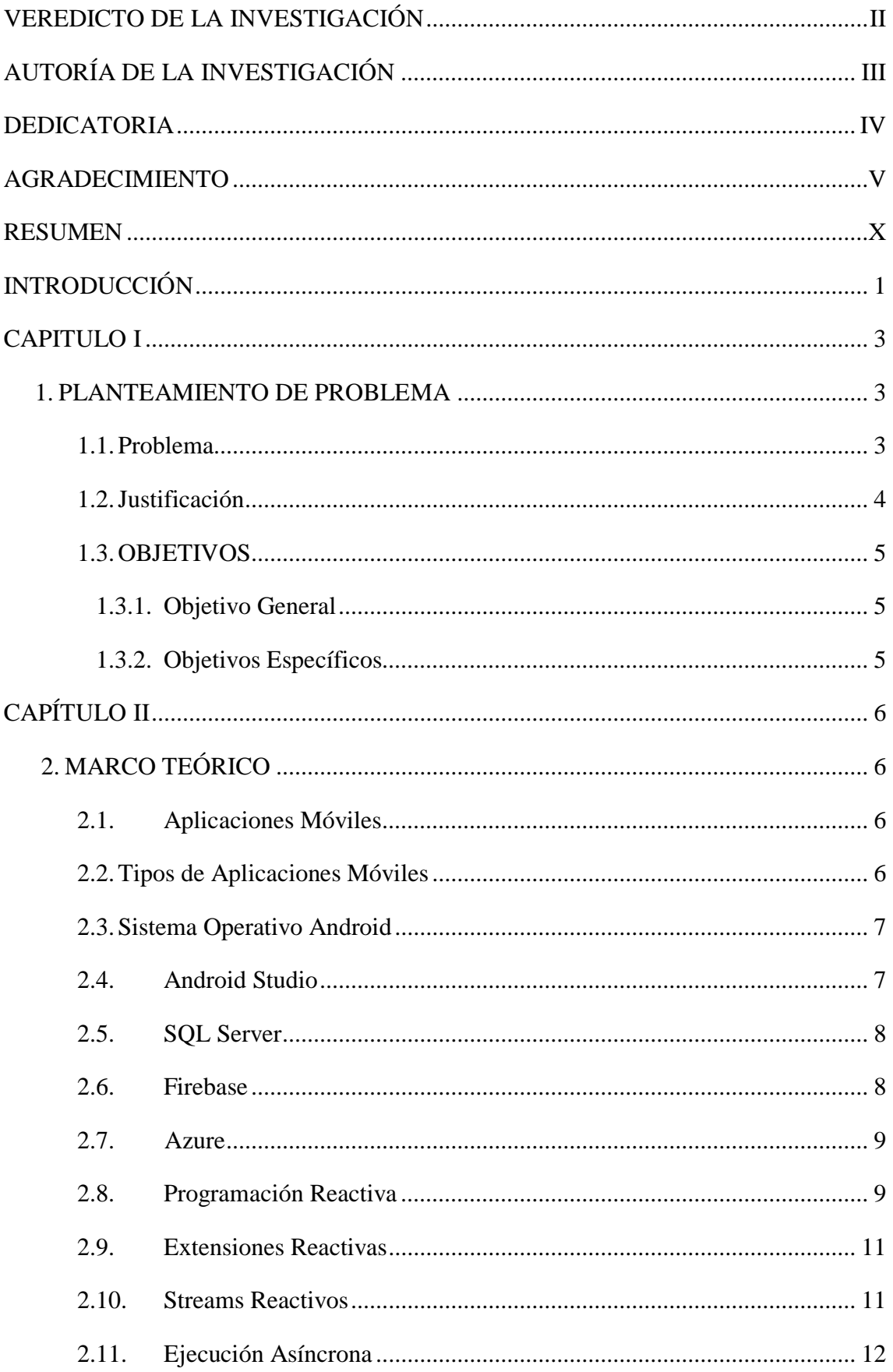

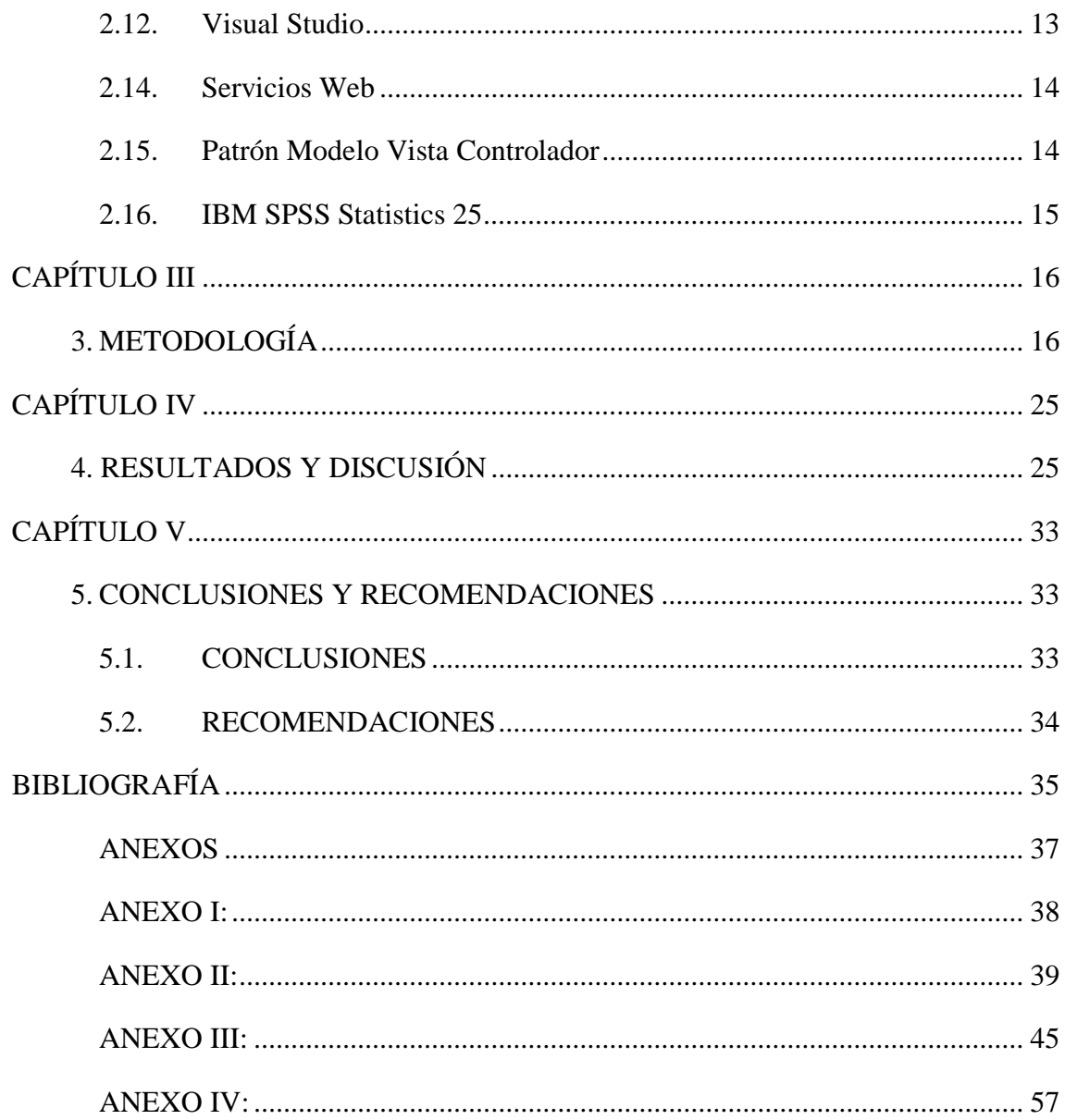

# **ÍNDICE DE TABLAS**

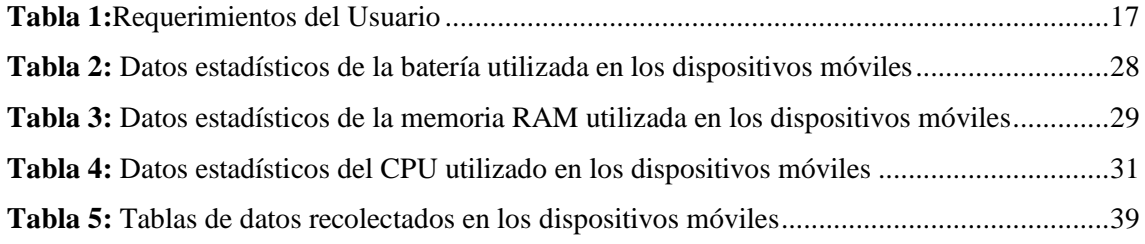

# **ÍNDICE DE ILUSTRACIONES**

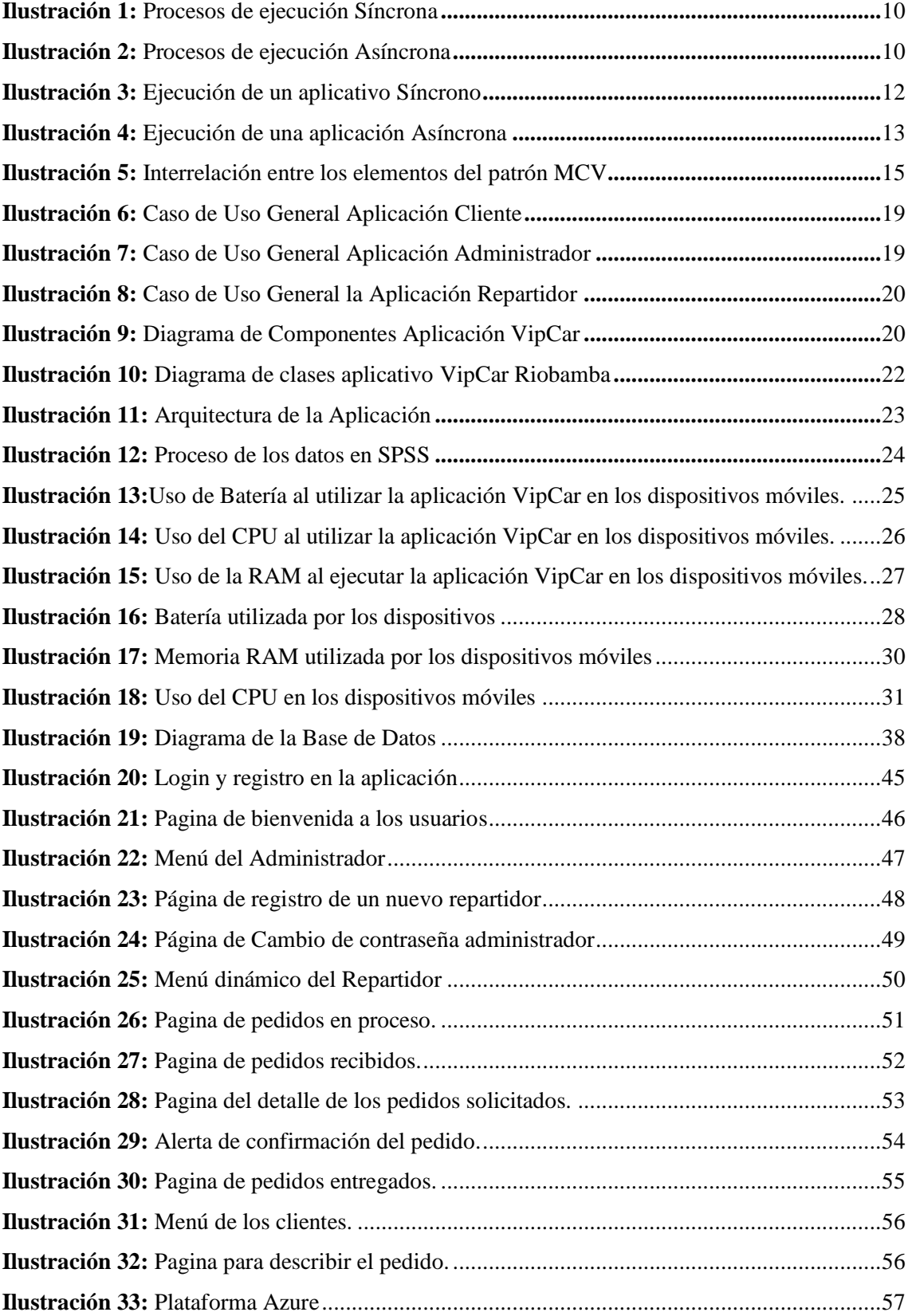

#### **RESUMEN**

<span id="page-9-0"></span>El uso de streams de datos asíncronos o también conocida como programación reactiva proporciona tiempos de respuesta rápidos y consistentes.

La presente investigación tuvo como objetivo principal desarrollar una aplicación móvil para automatizar la recepción y envió de encomiendas que la empresa VipCar ofrece en la ciudad de Riobamba, con la finalidad de mejorar sustancialmente los procesos que hasta el momento funcionan de una manera no óptima en materia de eficiencia. Se Implementaron nuevas tecnologías, abordando paradigmas de la programación asíncrona, permitiendo que la aplicación sea reactiva, es decir tener componentes activos y listos para recibir eventos.

Para el desarrollo del aplicativo móvil se utiliza streams de datos asíncronos, los cuales permitirán disminuir el uso de recursos, cooperando que sea una aplicación escalable, y brindara facilidad a la alta disponibilidad de datos. La aplicación móvil de encomiendas para la empresa VipCar Riobamba, posee una interfaz clara y sencilla mediante la cual los usuarios podrán realizar sus pedidos más eficientemente, optimizando tiempo en la ejecución de cada proceso, se llevará registros de tiempos en que son atendidos cada pedido para garantizar una constante optimización del servicio y atención inmediata a los usuarios. Además, permitirá obtener información más precisa, acerca de los clientes que contraten algún servicio ofertado.

El sistema fue evaluado en diez diferentes dispositivos móviles por diez días, se obtuvieron datos en primer plano y en segundo plano de ejecución, estos datos fueron analizados con la ayuda del software estadístico IBM SPSS demostrando que la aplicación ocupa la mínima cantidad de recursos: Memoria RAM, Batería y CPU.

**Palabras Clave:** Programación reactiva, streams de datos asíncronos, aplicativo móvil, servicio de encomiendas, eventos.

#### **ABSTRACT**

The use of asynchronous data streams or known also as reactive programming that provides fast and consistent response times.

The main objective of this research was to develop a mobile application to automate the reception and sending of orders that the company VipCar offers in the city of Riobamba, in order to substantially improve the processes that so far work in a non-optimal way about efficiency terms. New technologies were implemented, addressing paradigms of asynchronous programming, allowing the application to be reactive, that is, to have active components ready to receive events.

For the development of the mobile application, asynchronous data streams are used, which will reduce the use of resources, helping to make it a scalable application, and will facilitate a high availability of data. The mobile application for the company VipCar Riobamba, has a clear and simple interface through which users can make their orders more efficiently, optimizing time in the execution of each process, records of the time each order is served will be kept to ensure a constant optimization of service and immediate attention to users. In addition, it will allow to obtain more precise information, about the clients that contract some offered service.

The system was evaluated in ten different mobile devices for ten days, data was obtained in the foreground and in the background of execution, these data were analyzed with the help of IBM SPSS statistical software showing that the application occupies the minimum amount of resources: RAM, Battery and CPU memory.

**Keywords:** Reactive programming, asynchronous data streams, mobile application, delivery service, events.

Translation reviewed by:

MsC. Edison Damian English Professor

#### **INTRODUCCIÓN**

<span id="page-11-0"></span>La programación asincrónica se ha convertido en un tema importante de discusión en los últimos años, especialmente cuando se habla de ejecutar simultáneamente múltiples operaciones. Esta programación ha aparecido para organizar el trabajo entre las diferentes unidades de procesamiento de hardware disponible en el dispositivo. La programación asincrónica viene al rescate para resolver los problemas que podrían surgir de este nuevo paradigma de procesamiento y mejorar el rendimiento y el tiempo de respuesta en las aplicaciones. (Vasconcelos, 2016)

Android es un sistema operativo open source para teléfonos móviles, desarrollado por Open Handset Alliance (OHA) bajo autorización de google. Android se basa en un kernel Linux y se distribuye bajo una licencia Apache license 2.0. (Benbourahla, 2015)

Las aplicaciones se conocen comúnmente como "aplicaciones móviles" o simplemente "aplicaciones". En esta era de rápidos avances tecnológicos, las aplicaciones móviles se han convertido en una de las principales herramientas que se usa diariamente tanto en la vida personal como profesional. Las aplicaciones se pueden descargar fácilmente desde plataformas de distribución de aplicaciones móviles de forma gratuita o de compra. Estas aplicaciones desempeñan papeles clave para facilitar muchas aplicaciones que son fundamentales en nuestra sociedad actual, como comunicación, educación, negocios, entretenimiento, medicina, finanzas, viajes, servicios públicos y sociales. (Siuhi & Mwakalonge, 2016)

En el presente proyecto se propone un sistema de encomiendas para la empresa VipCar Riobamba, debido a la universalización de los dispositivos móviles los cuales posibilita la comunicación interpersonal ubicua y la realización de actividades ligadas a los equipos informáticos. Se propone el desarrollo de un sistema de encomiendas para los pedidos que se realizan a la empresa VipCar, el sistema se implementara en dispositivos con sistema operativo Android por ser el más utilizado por la comunidad. (Pérez, 2019)

La aplicación estará enfocada en facilitar la entrega de encomiendas que soliciten los clientes. La empresa proporcionará un servicio de calidad a los usuarios, pues se ha tomado en consideración las necesidades, requerimientos y preferencias de los clientes, el proceso del servicio va desde la recepción de encomiendas hasta la entrega de estos en los lugares de destino. Los alcances de usufructuar este proyecto es que se implemente en gran medida en otras empresas en el futuro, puesto a que es independiente y se puede adaptar a cada empresa que desee este servicio. El aplicativo móvil estará enfocado en tres divisiones que son: administrador, repartidor y cliente, los mismos tendrán acceso a las interfaces de acuerdo al rol que posean.

El documento está organizado de la siguiente manera:

El capítulo I, detalla el problema, la justificación, el objetivo general y los objetivos específicos de la investigación.

El capítulo II, presenta una descripción general del marco teórico relacionado con la investigación.

El capítulo III, describe la metodología aplicada durante el desarrollo de la investigación.

El capítulo IV, da a conocer los resultados y la discusión de la investigación.

El capítulo V, establece las conclusiones y recomendaciones del estudio.

## **CAPITULO I**

#### <span id="page-13-1"></span><span id="page-13-0"></span>**1.** P**LANTEAMIENTO DE PROBLEMA**

#### <span id="page-13-2"></span>**1.1. Problema**

Controlar el envío y entrega de paquetes desde un celular en tiempo real ya es posible y está dominando el mundo, gracias a las plataformas móviles que permite conectar a dos personas para realizar la entrega de encomiendas. Es una manera rápida y muy usada para enviar diferentes tipos de productos.

En Ecuador existen varias aplicaciones móviles para solicitar encomiendas de las cuales se señala las más utilizadas: Glovo que es española y Uber Eats de Estados Unidos, son aplicaciones mayormente utilizadas a nivel mundial y en Ecuador se utilizan en las ciudades grandes (Quito, Cuenca, Guayaquil). En la ciudad de Riobamba para solicitar encomiendas se utilizan las compañías de taxis, estas cooperativas no cuentan con aplicaciones propias que permitan agilizar la solicitud de los clientes, el servicio de encomiendas ha ido en auge por la ventaja de poder recibir sus pedidos en la puerta de su casa.

La falta de información y control del envío y entrega de paquetes sobre las encomiendas solicitadas a la empresa VipCar Riobamba, ha causado la pérdida de clientes, la manera de informan de las solicitudes de encomiendas se realiza mediante la aplicación WhatsApp, misma que en la actualidad no es de gran utilidad por la cantidad de pedidos que ingresa. Este proceso no es nada óptimo para la empresa, muchos de los usuarios optan por alguna otra compañía que les brinde el mismo servicio y les atienda de forma más rápida y eficaz.

Para solucionar la problemática se desarrolló una aplicación móvil para solventar dicho servicio, esta aplicación tendrá un alto impacto, debido a que se podrá llegar a tener más clientes porque la aplicación estará disponible en cualquiera parte, optimizando así los procesos de atención al cliente. Por ser una aplicación móvil cualquier persona que tenga acceso a Internet podrá utilizarla en cualquier lugar que se encuentre.

## <span id="page-14-0"></span>**1.2. Justificación**

Hoy en día, en Internet se puede encontrar todo tipo de contenido. El número de tiendas online es enorme, cualquier producto que se busque por raro que sea, tiene un precio y se encuentra al alcance de un clic, sin importar el país de origen. La psicosis que existía hace unos años de "si no me llega", ha desaparecido casi por completo (aunque lamentablemente siga habiendo casos puntuales). Sin embargo, si hay un punto negativo en las compras por la red*,* es sin duda, el tiempo de espera hasta recibir el paquete. Es obvio que en tiendas tipo Amazon o cualquier otra, ese tiempo es menor, sobre todo si se decide acelerar el proceso pagando más por un envío preferente, incluso si eres un comprador habitual pierdes la cuenta del tiempo que ha pasado desde la compra e incluso la llegada de paquetes al cabo de horas, días o varias semanas.

En la actualidad para ahorrar tiempo las distintas empresas de transporte cuentan con aplicaciones móviles para Android e iOS. Las empresas que deciden contar con aplicaciones móviles que se adaptan a sus necesidades van en aumento porque les ofrecen beneficios para el crecimiento empresarial. (Pérez, 2019)

La compañía VipCar Riobamba tiene una gran acogida en el servicio de encomiendas que realizan a diario, aquellas personas que trabajan de repartidores han estado realizando la receptación de la información mediante aplicaciones no dedicadas a ello, teniendo varios inconvenientes y el proceso no se desarrolla rápidamente. Por ese motivo se desarrolló un aplicativo móvil, que permite que los datos ingresen de forma rauda y de manera específica para cada cliente.

La creación del aplicativo móvil para la empresa VipCar Riobamba fomentará el crecimiento de la empresa aportando una mayor factibilidad al momento de solicitar encomiendas, llevando al aumento de clientes que utilicen el aplicativo y el servicio. La aplicación tiene varios módulos que gestiona eficazmente la información de los clientes y del servicio que oferta la empresa, con el propósito de mejorar todos los procesos que hoy en día se demoran demasiado y a menudo son ineficientes.

# <span id="page-15-0"></span>**1.3. OBJETIVOS**

# <span id="page-15-1"></span>**1.3.1. Objetivo General**

Desarrollar un aplicativo móvil mediante el manejo de Streams de datos asíncronos para encomiendas de la empresa VipCar Riobamba.

# <span id="page-15-2"></span>**1.3.2. Objetivos Específicos**

- Analizar las técnicas y herramientas para Streams de datos asincrónicos en aplicaciones móviles.
- Desarrollar del aplicativo móvil para encomiendas en la empresa Vip Car Riobamba.
- Evaluar el desempeño de la aplicación móvil en dispositivos Android.

# **CAPÍTULO II**

# <span id="page-16-1"></span><span id="page-16-0"></span>**2. MARCO TEÓRICO**

#### <span id="page-16-2"></span>**2.1. Aplicaciones Móviles**

Son programas diseñados para ser ejecutados en dispositivos móviles, que permiten resolver una o varias tareas en específico. Son similares a los conocidos procesadores de texto, las hojas de cálculo, los programas de diseño y edición de video de los ordenadores de escritorio, pero con una complejidad menor y optimizadas para el contexto móvil. (Serna & Pardo, 2016)

#### <span id="page-16-3"></span>**2.2. Tipos de Aplicaciones Móviles**

#### **Aplicaciones Nativas**

Son aquellas que están desarrolladas para ejecutarse sobre un sistema operativo o plataforma específicos y se desarrollan en el lenguaje nativo de cada dispositivo, de ahí su nombre, estas aplicaciones están escritas en un lenguaje de programación propio, lo que permite acceder a todos los recursos del hardware del dispositivo móvil, como la cámara de fotos y el GPS. (Hereter & Zanini, 2016)

#### **Aplicaciones Híbridas**

Se trata de una aplicación web desarrollada con los estándares HTML, CSS y JavaScript, entre otros, la cual es empaquetada bajo un conjunto de reglas y parámetros que permite instalarla en un dispositivo como cualquier aplicación nativa, luego al ser ejecutada, la aplicación hibrida utilizara el motor del navegador web, ocultando su menú, su barra de direcciones y de herramientas para poder simular que la WebApp es una aplicación nativa. (Luna, 2016)

Las aplicaciones híbridas tienen muchos beneficios sobre las aplicaciones nativas puras, específicamente en términos de soporte de plataformas, velocidad de desarrollo y acceso a código de terceros. (Fennema et al., 2017)

#### <span id="page-17-0"></span>**2.3. Sistema Operativo Android**

Inicialmente pensado para teléfonos móviles y Tablet, hasta que poco a poco fue dominando mercados y ahora se puede encontrar en televisores, relojes, e incluso coches. La gran ventaja de Android es que está basado en Linux, un sistema operativo libre y multiplataforma, en julio de 2005 es comprado por Google, que saca su primera versión del sistema operativo el 5 de noviembre de 2007, aunque los primeros terminales con Android no saldrían hasta 2008. (Orozco, 2018)

## <span id="page-17-1"></span>**2.4. Android Studio**

Es el entorno de desarrollo integrado (IDE) oficial para el desarrollo de APPS para Android, basado en IntelliJ IDEA. Además del potente editor de códigos y las herramientas para desarrolladores de IntelliJ, Android Studio ofrece incluso más funciones que aumentan tu productividad cuando desarrollas APPS para Android, como las siguientes: (Android, 2020)

- Un sistema de compilación flexible basado en Gradle.
- Un emulador rápido y cargado de funciones.
- Un entorno unificado donde puedes desarrollar para todos los dispositivos Android.
- Aplicación de cambios para insertar cambios de códigos y recursos a la aplicación en ejecución sin reiniciar la aplicación.
- Integración con GitHub y plantillas de código para ayudarte a compilar funciones de apps comunes y también importar código de muestra.
- Variedad de marcos de trabajo y herramientas de prueba.
- Herramientas de Lint para identificar problemas de rendimiento, usabilidad y compatibilidad de la versión, entre otros.
- Compatibilidad con  $C++y$  NDK.
- Compatibilidad integrada con Google Cloud Platform, que facilita la integración con Google Cloud Messaging y App Engine.

## <span id="page-18-0"></span>**2.5. SQL Server**

Es un sistema de administración y análisis de bases de datos relacionales de Microsoft para soluciones de comercio electrónico, línea de negocio y almacenamiento de datos. Proporciona nuevas soluciones de copia de seguridad y recuperación ante desastres, así como de arquitectura híbrida con Windows Azure, lo que permite a los clientes utilizar sus actuales conocimientos con características locales que aprovechan los centros de datos globales de Microsoft. (Microsoft, 2019)

#### **Características**

- Soporte para procedimientos almacenados.
- Permite gestionar información de servidores de bases de datos de terceros.
- Incluye potente entorno grafico para administración, permitiendo el uso de comandos MML y DDL de manera gráfica.
- Escalabilidad, seguridad y estabilidad.
- Soporte para transacciones.
- Cliente-servidor, donde los datos e información se albergan en el servidor y los clientes o terminales de la red acceden solo a la información.

Incluye una versión reducida denominada MSDE orientado a proyectos más pequeños como el mismo gestor de base de datos, además Microsoft SQL Server se establece como una alternativa de Microsoft a otros poderosos sistemas gestores de bases de datos como Sybase ASE, Oracle, PostgreSQL o MySQL. (Santamaría & Hernández, 2017)

Brinda a las organizaciones herramientas efectivas para proteger, desbloquear y escalar el poder de sus datos, desde computadoras de escritorio, teléfonos y tabletas, hasta centros de datos y nubes privadas y públicas. (Mistry & Misner, 2012)

#### <span id="page-18-1"></span>**2.6. Firebase**

Es una plataforma para el desarrollo de aplicaciones web y aplicaciones móviles desarrollada por James Tamplin y Andrew Lee en 2012 y adquirida por Google en 2014. Es una plataforma ubicada en la nube, integrada con Google Cloud Platform, que usa un conjunto de herramientas para la creación y sincronización de proyectos que serán dotados de alta calidad, haciendo posible el crecimiento del número de usuarios y dando resultado también a la obtención de una mayor monetización. (Google, 2016)

#### <span id="page-19-0"></span>**2.7. Azure**

Es un conjunto integral de servicios en la nube que los desarrolladores y los profesionales de TI utilizan para crear, implementar y administrar aplicaciones a través de la red global de centros de datos. (Microsoft Azure, 2019)

## <span id="page-19-1"></span>**2.8. Programación Reactiva**

Es otro paradigma de programación, está basado en torno a la capacidad de expresar fácilmente los flujos de datos y la propagación automática de cambios. (Sikora, 2017) La programación reactiva se trata de la propagación del cambio. También se conoce como programación declarativa, donde se expresa la intención y el estado de la aplicación como dinámicamente determinado por los cambios en los factores subyacentes. (Sharma, 2018)

En consecuencia, si un programa reacciona a los cambios en los factores subyacentes, se le puede llamar reactivo. Los programas reactivos se pueden construir utilizando técnicas imperativas, como las devoluciones de llamada. Esto puede estar bien para un programa que tiene un solo evento. Sin embargo, para aplicaciones donde están ocurriendo cientos de eventos, esto podría conducir fácilmente al infierno de devolución de llamada; se puede tener numerosas devoluciones de llamada confiando el uno en el otro, y sería realmente difícil determinar cuáles se estaban ejecutando. Como resultado, se requerirá un nuevo conjunto de abstracciones que permitan construir a la perfección interacciones asíncronas impulsadas por eventos a través de un límite de red. Hay bibliotecas en diferentes idiomas imperativos, como Java, que proporcionan estas abstracciones. Estas bibliotecas se denominan extensiones reactivas. (Sharma, 2018)

**Ilustración 1:** Procesos de ejecución Síncrona

<span id="page-20-0"></span>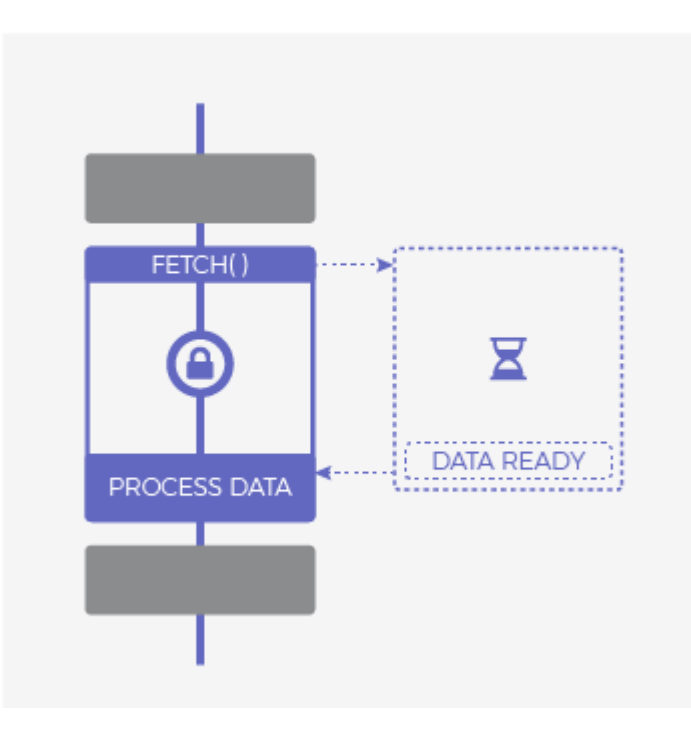

<span id="page-20-1"></span>**Fuente:** LEMONCODE - Javascript Asíncrono: La guía definitiva (2018). Recuperado de: https://lemoncode.net/lemoncode-blog/2018/1/29/javascript-asincrono

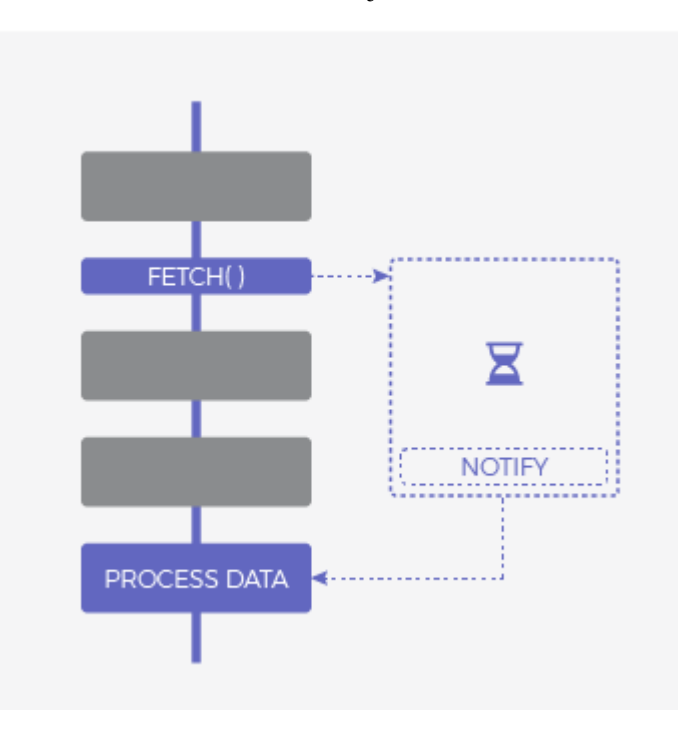

**Ilustración 2:** Procesos de ejecución Asíncrona

**Fuente:** LEMONCODE - Javascript Asíncrono: La guía definitiva (2018). Recuperado de: https://lemoncode.net/lemoncode-blog/2018/1/29/javascript-asincrono

# <span id="page-21-0"></span>**2.9. Extensiones Reactivas**

Conocidas como ReactiveX, permiten expresar los eventos asincrónicos en una aplicación como un conjunto de secuencias observables. (Sharma, 2018)

La ReactiveX API consta de los siguientes componentes:

- Observables: interpreta el concepto central de Reactivex. Simbolizan las secuencias de elementos emitidos y generan eventos que se propagan a los suscriptores previstos.
- Observador: cualquier aplicación puede expresar su intención para eventos publicados por un observable creando un observador y suscribiéndose al observable respectivo
- Operadores: permiten transformar, combinar y manipular las secuencias de elementos emitidos por observables. (Sharma, 2018)

# <span id="page-21-1"></span>**2.10. Streams Reactivos**

Las secuencias reactivas son una especificación que determina el conjunto mínimo de interfaces requeridas para construir el procesamiento asincrónico de un gran volumen de datos sin límites. Es una especificación dirigida a JVM y JavaScript runtime. El objetivo principal de la especificación de flujos reactivos es estandarizar el intercambio de datos de flujo a través de un límite asíncrono de aplicaciones. (Sharma, 2018)

La API consta de cuatro interfaces:

- Editor: es responsable de la generación de un número ilimitado de eventos asincrónicos y de enviar esos eventos a los suscriptores asociados.
- Suscriptor: es un consumidor de los eventos publicados por un editor. El suscriptor recibe eventos de suscripción, datos, finalización y error. Puede elegir realizar acciones en cualquiera de ellos.
- Suscripción: es un contexto compartido entre el editor y el suscriptor, con el propósito de mediar el intercambio de datos entre los dos. La suscripción está disponible solo con el suscriptor y le permite controlar el flujo de eventos del editor. La síntesis se invalida si hay un error o una finalización. Un suscriptor también puede cancelar las suscripciones para cerrar su transmisión.

• Procesador: representa una etapa de procesamiento de datos entre un suscriptor y un editor. En consecuencia, están obligados mutuamente. El procesador tiene que obedecer el contrato entre el editor y el suscriptor. Si hay un error, debe propagarlo de nuevo al suscriptor. (Sharma, 2018)

#### <span id="page-22-0"></span>**2.11. Ejecución Asíncrona**

Se refiere a la capacidad de ejecutar tareas sin tener que esperar para terminar primero las tareas ejecutadas previamente. El modelo de ejecución desacopla las tareas, de modo que cada una de ellas se puede realizar simultáneamente, utilizando el hardware disponible. La API de Streams reactiva ofrece eventos de forma asincrónica. Un editor puede generar datos de eventos en forma de bloqueo sincrónico. Por otro lado, cada uno de los controladores en el evento puede procesar los eventos de forma sincronizada. Sin embargo, la publicación de eventos debe ocurrir de forma asincrónica. El suscriptor no debe bloquearlo mientras procesa eventos. (Sharma, 2018)

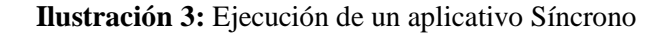

<span id="page-22-1"></span>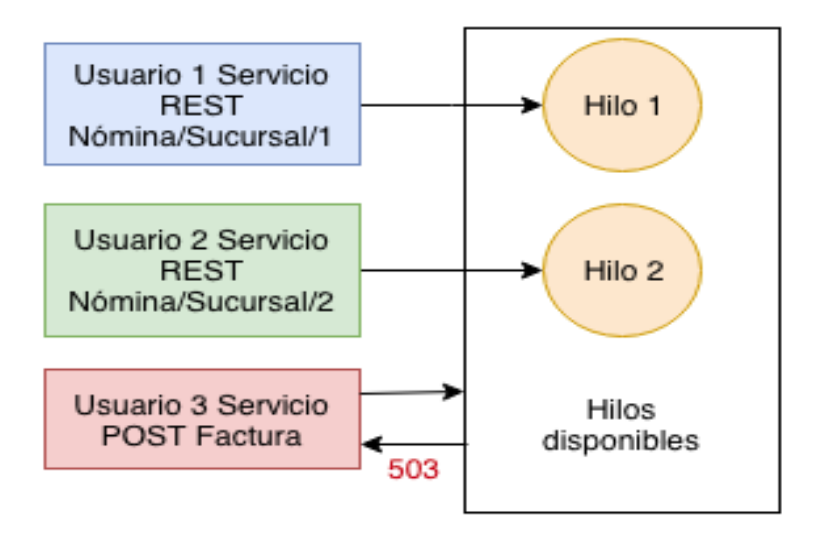

**Fuente:** Servicios REST con ASP.NET Core y Entity Framework Core - Programación asíncrona (2018). Recuperado de: https://abi.gitbook.io/net-core/3.-servicios-rest/3.9-programacion-asincrona

<span id="page-23-1"></span>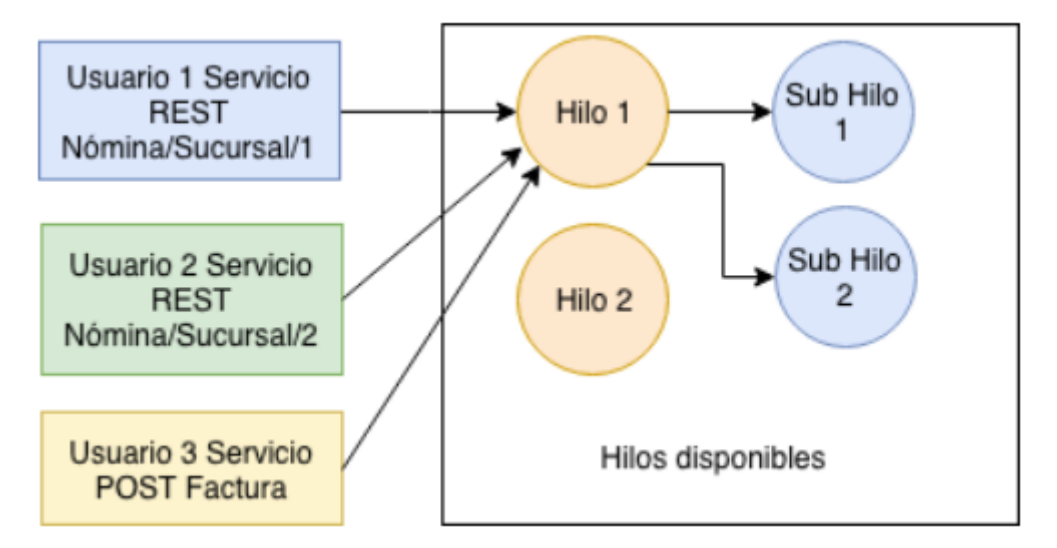

**Ilustración 4:** Ejecución de una aplicación Asíncrona

**Fuente:** Servicios REST con ASP.NET Core y Entity Framework Core - Programación asíncrona (2018).

Recuperado de: https://abi.gitbook.io/net-core/3.-servicios-rest/3.9-programacion-asincrona

# <span id="page-23-0"></span>**2.12. Visual Studio**

Es un conjunto completo de herramientas de desarrollo para la generación de aplicaciones web ASP.NET, servicios Web XML, aplicaciones de escritorio y aplicaciones móviles. Visual Basic, Visual  $C#$  y Visual  $C++$  utilizan todo el mismo entorno de desarrollo integrado (IDE), que habilita el uso compartido de herramientas y facilita la creación de soluciones en varios lenguajes. Además, los lenguajes utilizan las funciones de .NET Framework, las cuales ofrecen acceso a tecnologías clave para simplificar el desarrollo de aplicaciones web ASP y Servicios Web XML. (Microsoft, 2016)

# **2.13. Node JS**

Ideado como un entorno de ejecución de JavaScript orientado a eventos asíncronos, Node.js está diseñado para crear aplicaciones network escalables.

Esto contrasta con el modelo de concurrencia más común de hoy en día, en el que se emplean hilos del Sistema Operativo. Las redes basadas en hilos son relativamente ineficientes y muy difíciles de usar. Además, los usuarios de Node.js están libres de preocuparse por el bloqueo del proceso, ya que no existe. Casi ninguna función en Node.js realiza I/O directamente, por lo que el proceso nunca se bloquea. Por ello, es muy propicio desarrollar sistemas escalables en Node.js. (Foundation, 2020)

#### <span id="page-24-0"></span>**2.14. Servicios Web**

Un servicio web expone funcionalidad a un consumidor, es una URL programable y proporciona mecanismos para invocar operaciones de forma remota a través de internet, está basado en estándares web (HTTP, XML, SOAP, WSDL, UDDL), puede implementarse en cualquier plataforma, actuando como caja negra. (Pelechano, 2020)

#### <span id="page-24-1"></span>**2.15. Patrón Modelo Vista Controlador**

Fue diseñado para reducir el esfuerzo de programación necesario en la implementación de sistemas múltiples y sincronizados de los mismos datos. Sus características principales están dadas por el hecho de que, el Modelo, las Vistas y los Controladores se tratan como entidades separadas; esto hace que cualquier cambio producido en el Modelo se refleje automáticamente en cada una de las Vistas. Este modelo de arquitectura se puede emplear en sistemas de representación gráfica de datos, donde se presentan partes del diseño con diferente escala de aumento, en ventanas separadas.

El Modelo es el objeto que representa los datos del programa. Maneja los datos y controla todas sus transformaciones. El Modelo no tiene conocimiento específico de los Controladores o de las Vistas, ni siquiera contiene referencias a ellos. Es el propio sistema el que tiene encomendada la responsabilidad de mantener enlaces entre el Modelo y sus Vistas, y notificar a las Vistas cuando cambia el Modelo, la Vista es el objeto que maneja la presentación visual de los datos representados por el Modelo. Genera una representación visual del Modelo y muestra los datos al usuario. Interactúa preferentemente con el Controlador, pero es posible que trate directamente con el Modelo a través de una referencia al propio Modelo. El Controlador es el objeto que proporciona significado a las órdenes del usuario, actuando sobre los datos representados por el Modelo, centra toda la interacción entre la Vista y el Modelo. Cuando se realiza algún cambio, entra en acción, bien sea por cambios en la información del Modelo o por alteraciones de la Vista. Interactúa con el Modelo a través de una referencia al propio Modelo. (Díaz & Fernández, 2012)

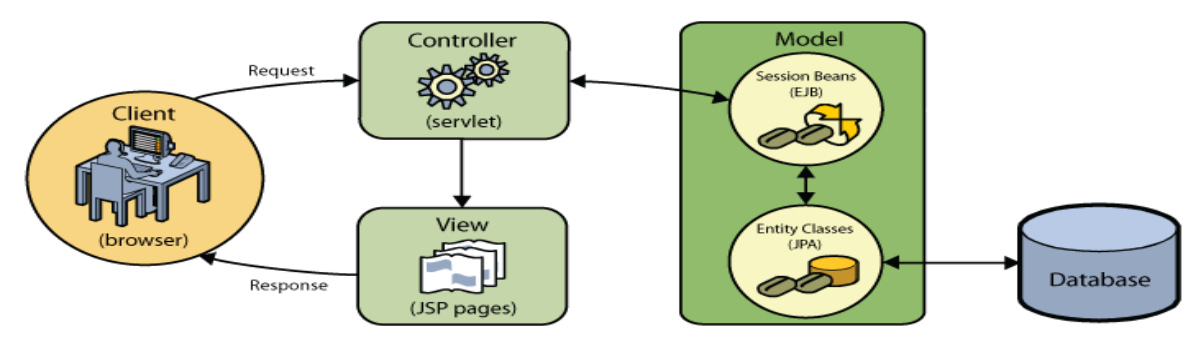

<span id="page-25-1"></span>**Ilustración 5:** Interrelación entre los elementos del patrón MCV

**Fuente:** NetBeans E-commerce Tutorial - Designing the Application (2015). Recuperado de https://netbeans.org/kb/docs/javaee/ecommerce/design.html

# <span id="page-25-0"></span>**2.16. IBM SPSS Statistics 25**

El software estadístico SPSS (Statical Package for the Social Sciences), es uno de los programas mayormente usados a nivel mundial, los procesos estadísticos que incluye ayudan a entidades que necesitan analizar datos para aplicaciones prácticas o diversas necesidades de investigación. Además, ofrece crear vínculos con herramientas office para finalmente permitir efectuar análisis estadísticos muy complejos.

# **Usos Potenciales**

Permite crear un archivo en forma estructurada, además de organizar una base de datos que puede ser examinada con diferentes métodos estadísticos, permite realizar y capturar análisis de datos sin depender de otros programas y por último hace posible la transformación de un banco de datos creado en Excel a una de SPSS.

# **Ventajas y Desventajas**

El software hace uso de distintos cuadros de diálogo que permiten determinar las acciones a tomar seleccionando análisis útiles, sin embargo, el usuario al no contar con una experiencia previa haciendo uso de SPSS hace complicado escoger las opciones de análisis que este provee. (Castañeda et al, 2010)

# **CAPÍTULO III**

# <span id="page-26-1"></span><span id="page-26-0"></span>**3. METODOLOGÍA**

La metodología del proyecto se enfoca en una investigación cuantitativa, permitiendo realizar un análisis estadístico con los datos recolectados, para evaluar el desempeño de la aplicación VipCar Riobamba se instaló en 10 dispositivos con sistemas operativo Android. El *monitor de información* (todos los dispositivos móviles tienen) fue la herramienta que proporciono la información necesaria para medir el rendimiento de cada dispositivo.

#### **3.1. Tipo y Diseño de Investigación**

- 3.1.1. Descriptiva: permitió recolectar datos que expusieron la situación actual del objeto de estudio detallando la información obtenida de los diferentes dispositivos móviles con Android.
- 3.1.2. Transversal: conllevo a una comparación de muestras independientes obtenidas en un periodo de diez días en diferentes dispositivos móviles con sistemas operativos Android de distintas versiones.
- 3.1.3. El tipo de estudio es cuasi experimental dado que busco evaluar los recursos que utilizo el aplicativo móvil VipCar Riobamba al momento de encontrarse en primer plano y segundo plano de ejecución en los distintos dispositivos móviles con sistema operativo Android.

#### **3.2. Unidad de Análisis**

La ejecución de la aplicación se lo llevo a cabo durante 10 días, y los datos se obtuvieron al momento que se encuentra en primer plano y segundo plano de ejecución. Los datos obtenidos fueron registrados y analizados con la ayuda del software estadístico SPSS.

# **3.3. Tamaño de Muestra**

La aplicación se instaló en 10 dispositivos móviles con diferentes versiones de sistema operativo Android.

# **3.4. Técnica de Recolección de Datos**

# **3.4.1. Entrevistas**

Se optó por la entrevista informal con el objetivo de determinar los requerimientos y las funcionalidades del aplicativo móvil para proceder con su desarrollo. Se realizó la entrevista al Presidente y Gerente de la empresa VipCar Riobamba, permitiendo identificar la situación actual de la empresa y los problemas que se solucionaran al implementar el aplicativo.

# **3.5. Técnicas de Análisis e interpretación de la información**

Se utilizó la metodología en Cascada para plantear las fases del proyecto de forma secuencial, concretando reuniones para obtener los requerimientos y la funcionalidad que tendrá el aplicativo móvil, la información recolectada ha permitido establecer una planificación funcional para cumplir con los requerimientos del producto que solicita la empresa.

# **3.6. Pasos de la metodología en Cascada**

# **3.6.1. Análisis.**

Requerimientos del cliente: Se obtuvo los requerimientos del usuario y las necesidades a cubrir por el aplicativo móvil, mediante entrevistas y reuniones de innovación con el presidente y el gerente de la empresa VipCar Riobamba.

<span id="page-27-0"></span>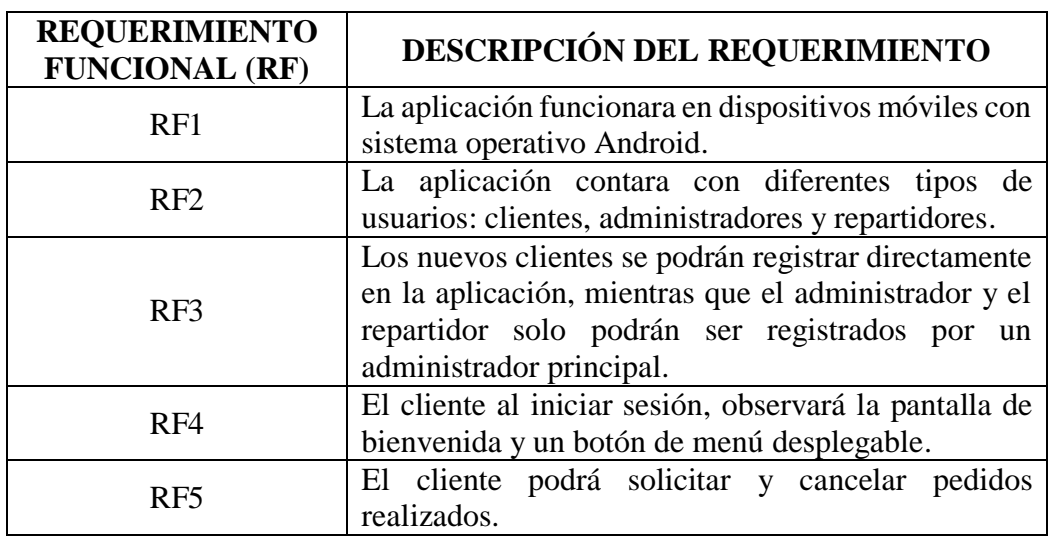

#### **Tabla 1:** Requerimientos del Usuario

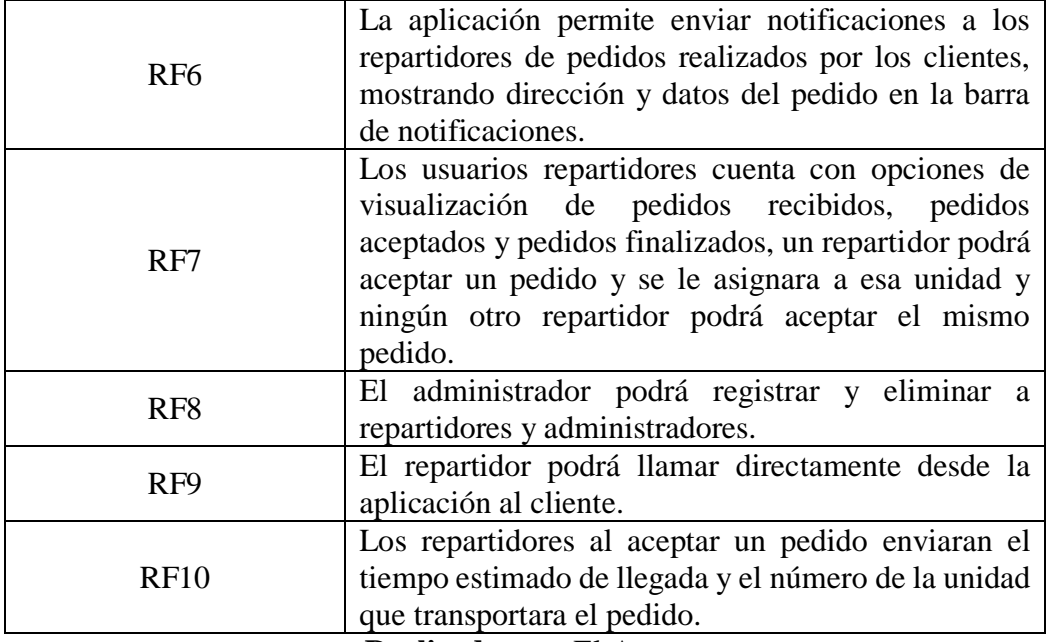

**Realizado por:** El Autor

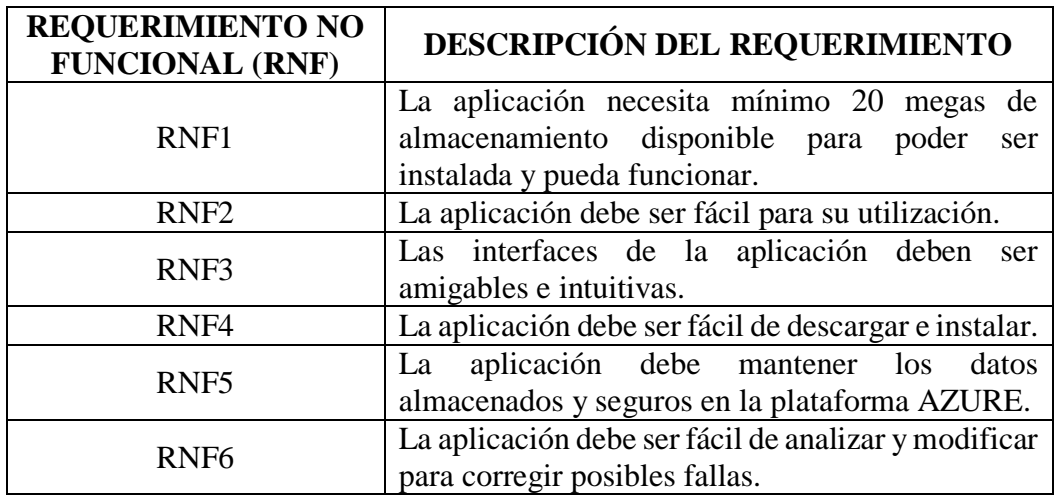

**Realizado por:** El Autor

**Ilustración 6:** Caso de Uso General Aplicación Cliente

<span id="page-29-0"></span>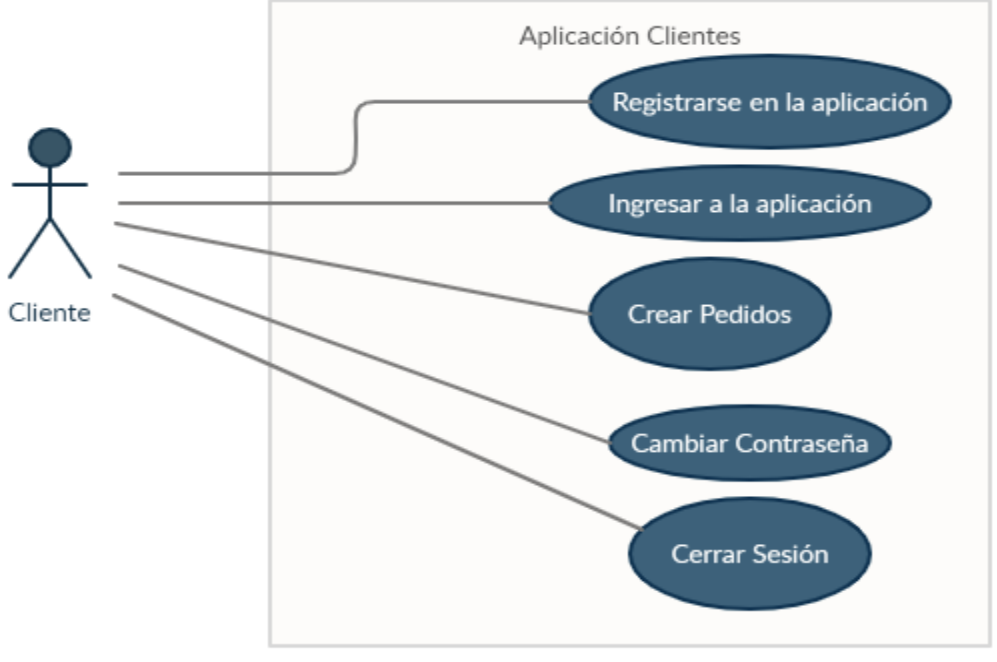

**Realizado por:** El Autor

En la ilustración 6 se observa la interacción entre el cliente y la aplicación de pedidos VipCar Riobamba.

<span id="page-29-1"></span>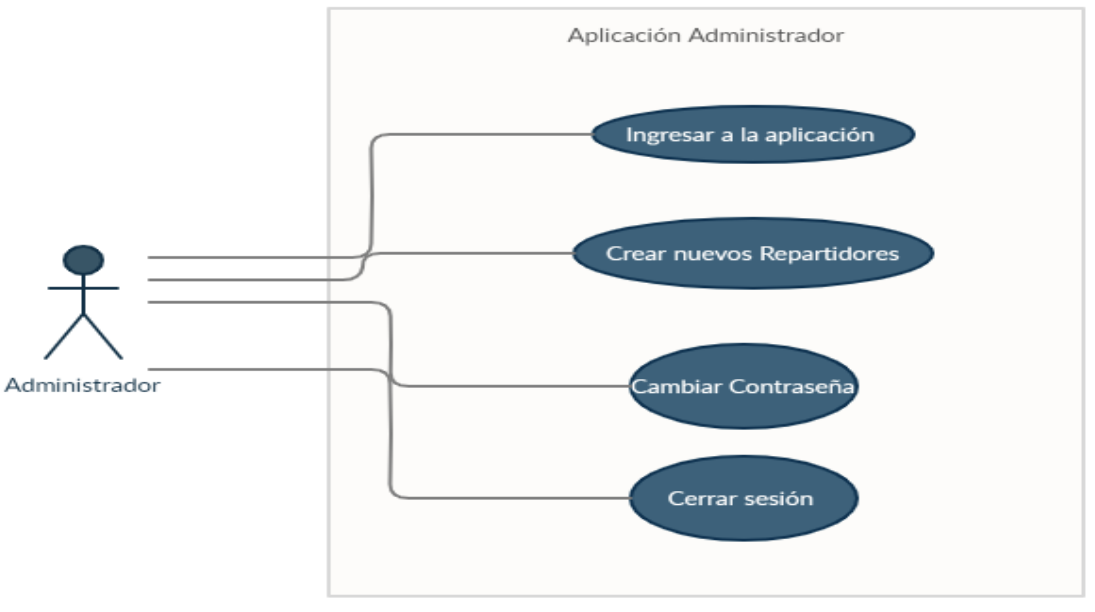

**Ilustración 7:** Caso de Uso General Aplicación Administrador

**Realizado por:** El Autor

En la ilustración 7 se observa de manera general la relación del administrador y la aplicación VipCar Riobamba.

<span id="page-30-0"></span>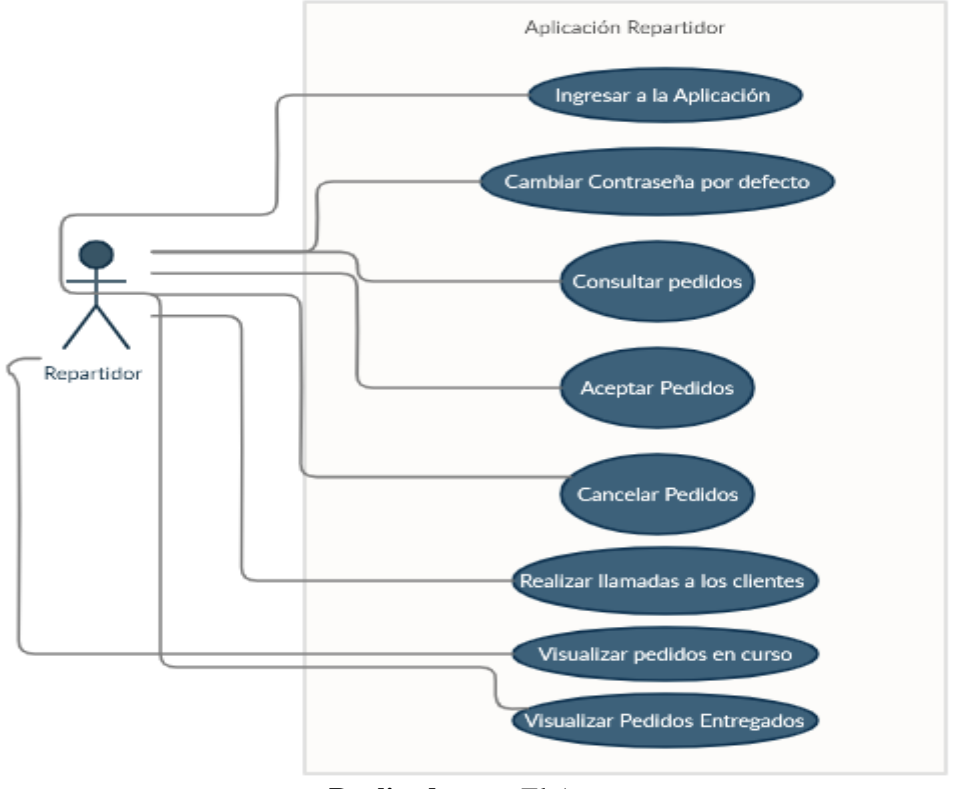

#### **Ilustración 8:** Caso de Uso General la Aplicación Repartidor

**Realizado por:** El Autor

En la ilustración 8 se observa como el agente repartidor interactúa en el escenario de la aplicación móvil VipCar Riobamba.

<span id="page-30-1"></span>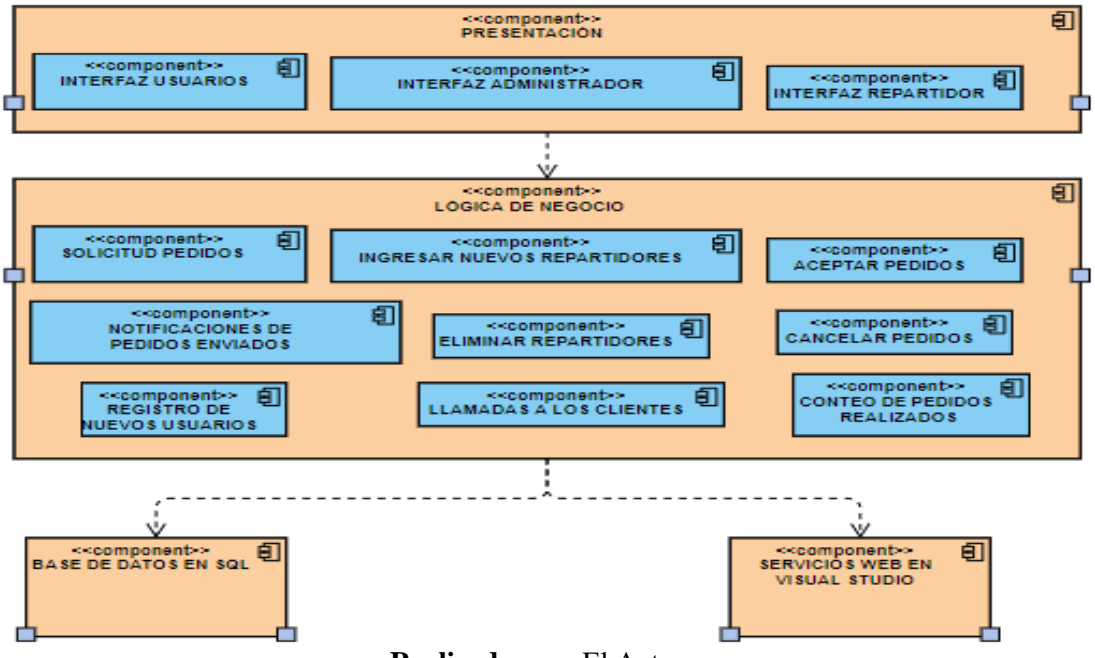

**Ilustración 9:** Diagrama de Componentes Aplicación VipCar

**Realizado por:** El Autor

En la ilustración 9 se observa los elementos físicos del sistema y las relaciones.

#### **3.6.2. Diseño.**

Se efectuó el modelado de la base de datos analizando los campos necesarios para el funcionamiento adecuado al almacenar los datos del aplicativo móvil. Utilizando los requerimientos solicitados se realizó un bosquejo del aplicativo móvil, el mismo fue presentado y analizado por los directivos de la empresa, se presenta las interfaces gráficas del proyecto bajo los requerimientos que se plantearon (Anexo 3).

#### **3.6.3. Desarrollo.**

Después de haber levantado la información necesaria y las funciones que debe realizar el aplicativo móvil; se inició a programar utilizando el framework IONIC para el desarrollo del aplicativo móvil, para la creación de los servicios web se utilizó el IDE Visual Studio, la plataforma digital Firebase para crear las notificaciones en cloud messaging la cual se conecta al aplicativo móvil en tiempo real, el gestor de datos SQL server para la base de datos (ver Anexo 1) y la plataforma digital AZURE para administrar los servicios web de la aplicación y la conexión con la base de datos.

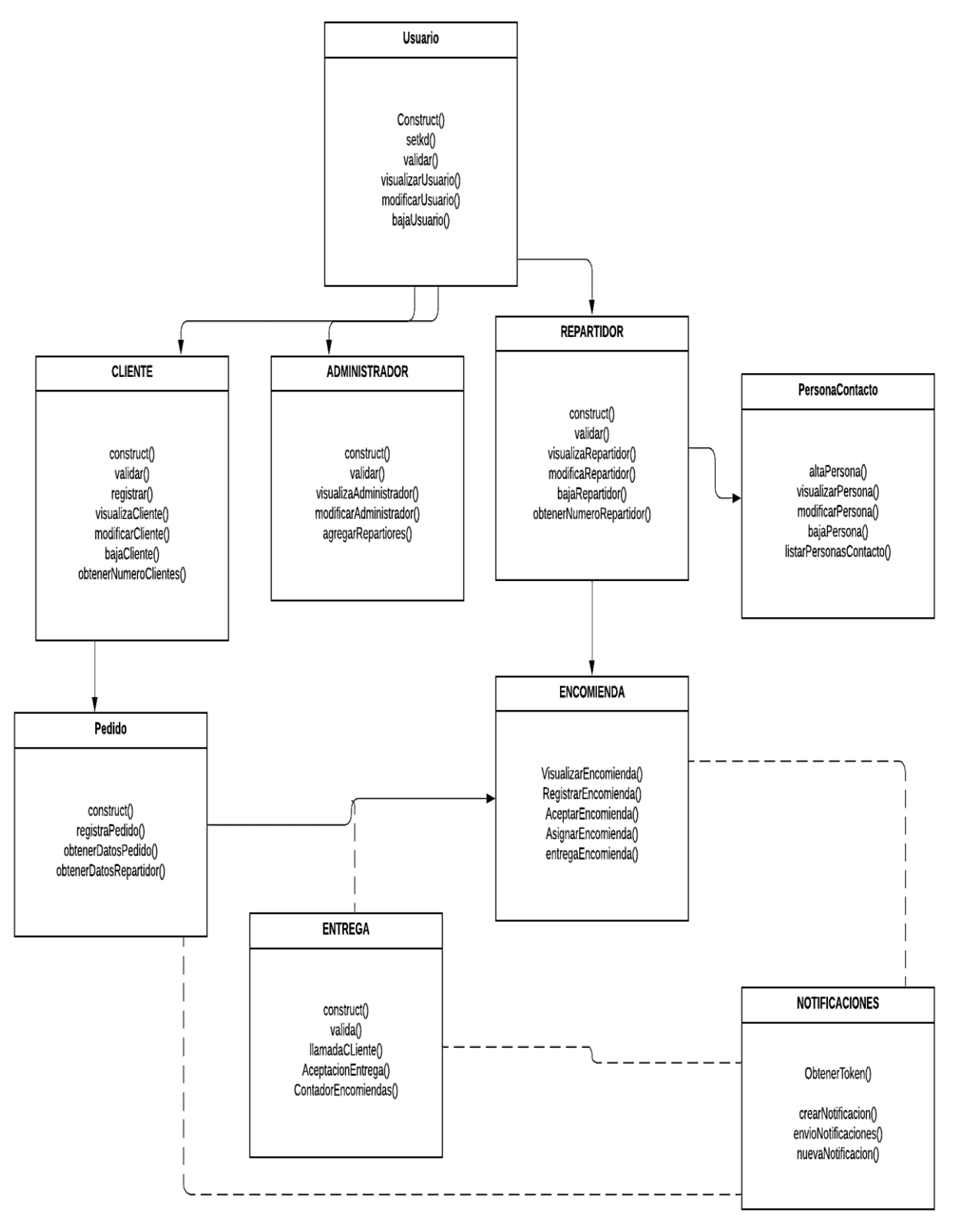

<span id="page-32-0"></span>**Ilustración 10:** Diagrama de clases aplicativo VipCar Riobamba

#### **Realizado por:** El Autor

La ilustración 10 presenta el diagrama estructural de la aplicación VipCar Riobamba mostrando sus atributos, las relaciones entre los objetos y sus clases.

#### **3.6.4. Pruebas.**

Al concluir el desarrollo del aplicativo móvil se comprueba el funcionamiento, se descarga el paquete de instalación (Android Aplication Package - APK) para instalar en los dispositivos móviles, se evidencia las mediciones de los recursos que consume (CPU, memoria RAM y la batería) al ejecutarse la aplicación VipCar.

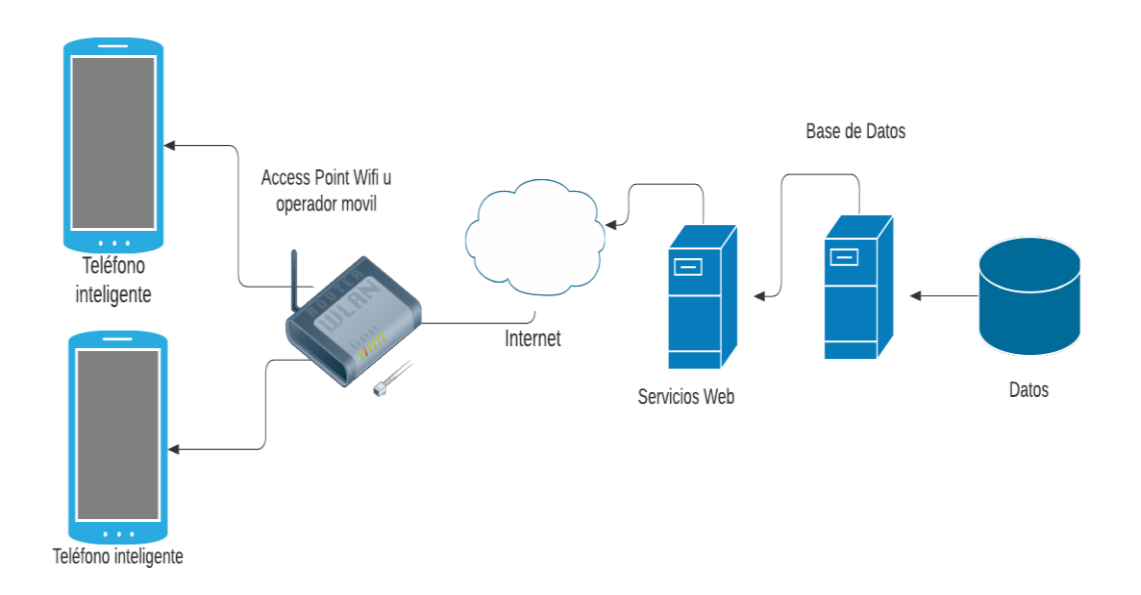

<span id="page-33-0"></span>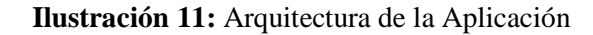

**Realizado por:** El Autor

# **3.7.** A**nálisis de datos**

Para asegurar la calidad de los datos se recolectaron en dos escenarios: 1) primer plano y 2) segundo plano, permitiendo observar de mejor manera los servicios que se están consumiendo, para disminuir el error al momento de recolectar los datos, se cerraron todas las aplicaciones que se encontraban en segundo plano de ejecución, dejando abierta solo VipCar Riobamba.

Mediante la herramienta estadística SPSS se analizaron los datos (anexo 2), que fueron proporcionados por el monitor de información que viene instalado en todos los dispositivos con sistema operativo Android, permitiendo conocer los recursos que están siendo utilizados por el aplicativo móvil al momento de encontrarse ejecutando en primer plano y segundo plano respectivamente.

<span id="page-34-1"></span>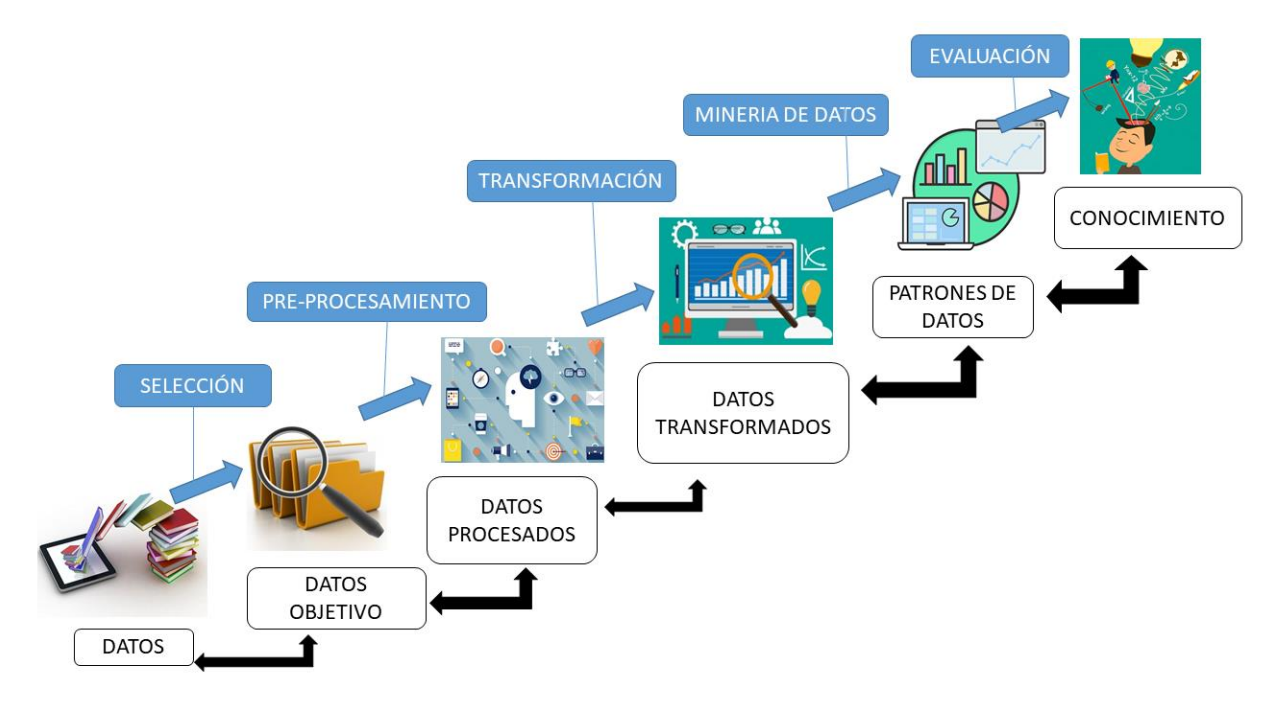

**Ilustración 12: Proceso de los datos en SPSS**

**Realizado por:** El Autor

$$
\sum_{i=1}^{10} \frac{xi}{10}
$$

**X = Datos obtenidos de los servicios consumidos**

**i = número desde que literal se va a iniciar** 

<span id="page-34-0"></span>**10 = número de literales**

# **CAPÍTULO IV**

# <span id="page-35-0"></span>**4. RESULTADOS Y DISCUSIÓN**

En este capítulo se establece los datos obtenidos mediante el monitor de información con el que cuentan los dispositivos móviles con sistema operativo Android, las pruebas se realizaron en diez dispositivos móviles, durante diez días en diferentes intervalos de tiempo, lo que permitió evaluar el desempeño de la aplicación VipCar, los datos se obtuvieron en 3 escenarios:

- 1. Aplicación en primer plano de ejecución (interacción entre la aplicación y el usuario en la pantalla principal).
- 2. Aplicación en segundo plano de ejecución (son los procesos de las aplicaciones que se encuentran ejecutando cuando el dispositivo móvil no se encuentra en uso).
- 3. Teléfonos móviles sin la aplicación VipCar instalada.

Durante los 10 días se obtuvieron 900 datos, mismos que se analizaron con el software estadístico BPM SPSS.

# **4.1. Datos de la batería al ejecutar la aplicación en primer y segundo plano**.

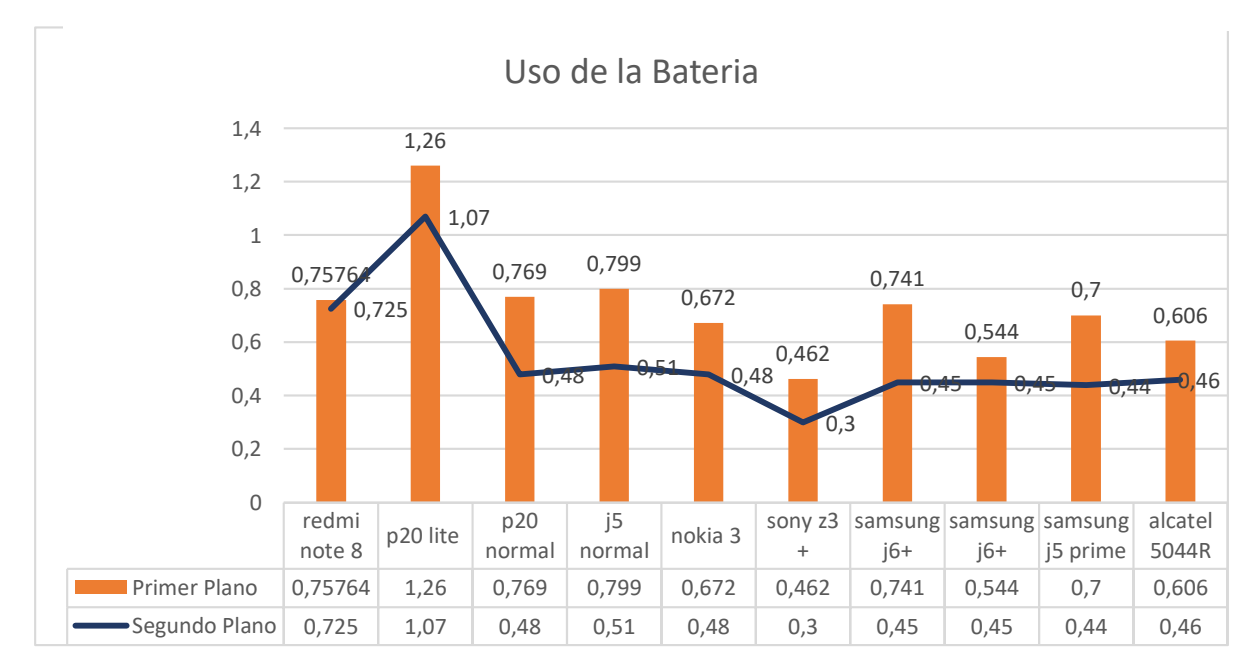

**Ilustración 13:**Uso de Batería al utilizar la aplicación VipCar en los dispositivos móviles.

#### **Realizado por:** El Autor

La ilustración 2 muestra los resultados obtenidos de la utilización de la batería promedio al momento de realizar pedidos y recibir las notificaciones durante 10 días de recolección de datos, se observa que 9 de 10 dispositivos móviles cuentan con un consumo de batería baja al momento de interacción con el usuario (primer plano), demostrando un porcentaje menor al 1% de consumo; reduciendo aún más al momento de encontrarse ejecutando en segundo plano, mientras que el dispositivo p20 lite consume 1.26% llevándolo a ser el dispositivo que más batería utiliza al momento de ejecutar la aplicación en primer y segundo plano.

<span id="page-36-0"></span>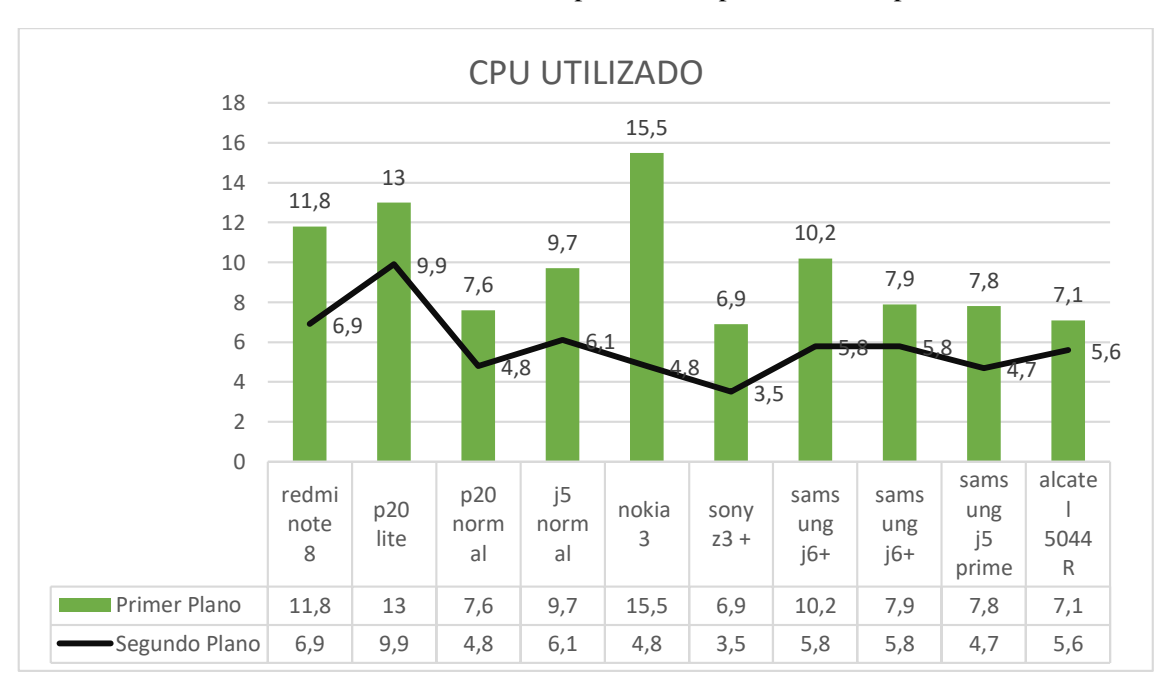

**Ilustración 14:** Uso del CPU al utilizar la aplicación VipCar en los dispositivos móviles.

**Realizado por:** El Autor

La ilustración 3 expone los datos obtenidos sobre el uso del CPU durante los 10 días en diferentes dispositivos móviles, se observa que el dispositivo que utiliza más el CPU es el Nokia 3 con un 15.5% al momento que está ejecutándose la aplicación en primer plano, en segundo plano el aplicativo se adapta y finaliza todos los servicios que no utiliza y permite que se reduzca a 4.8% de uso; el dispositivo Sony z3+ utilizo un 6.9% en primer plano y en segundo plano con un 3.5% demostrando ser un dispositivo que optimiza el uso del recurso (CPU), del total de dispositivos utilizados para la recolección de la información el 60% de los dispositivos cuentan con un consumo de CPU menor al 10% mientras que el 40% supera el 10% de uso de CPU.

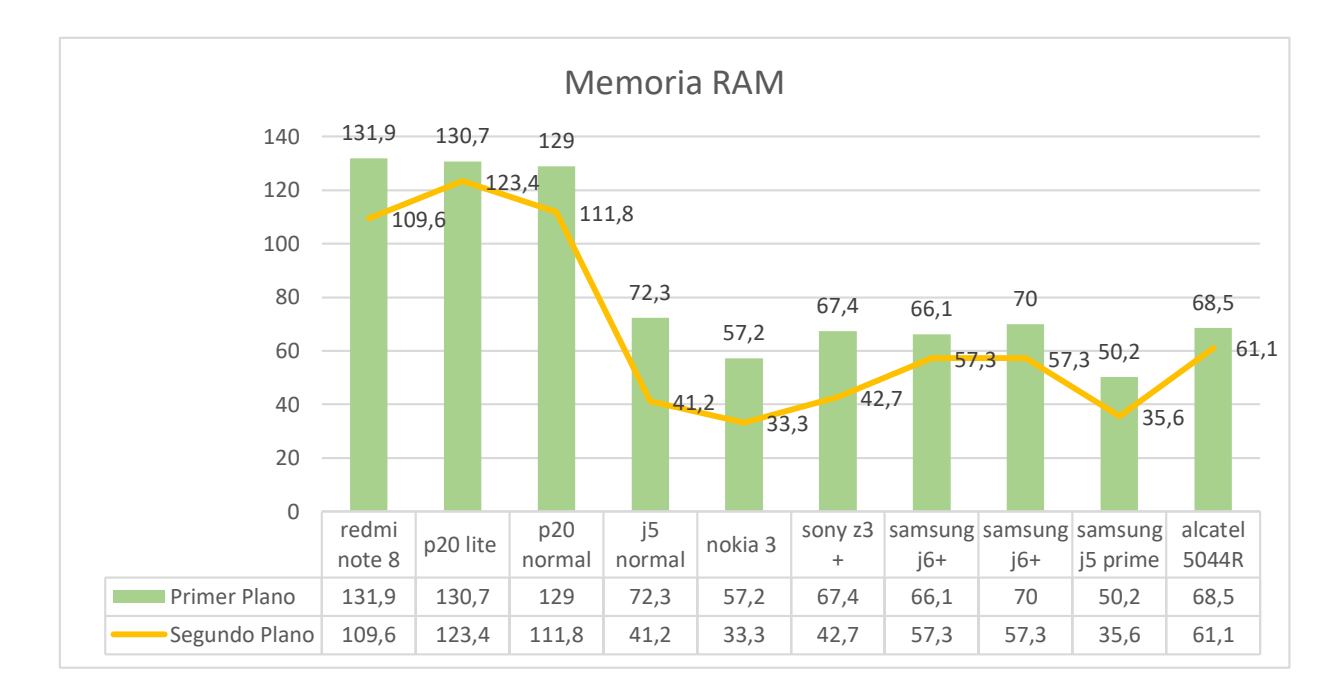

**Ilustración 15:Uso de la RAM al ejecutar la aplicación VipCar en los dispositivos móviles.**

#### **Realizado por:** El Autor

La Ilustración 4, presenta los datos recolectados del uso de la memoria RAM, se observan notables diferencias de consumo, los dispositivos móviles con más memoria RAM son los que consumen este recurso en mayor cantidad al momento de ejecutar la aplicación VipCar, se observa que el dispositivo Redmi Note 8 consume 131.9 Mb siendo el consumo más alto, mientras que el porcentaje más bajo en consumo es del Samsung j5 prime con un 50.2 Mb en primer plano; demostrando que la aplicación se adapta a los recursos de cada dispositivo móvil y utiliza solo los servicios necesarios en su ejecución, cuando el aplicativo se encuentra en segundo plano el dispositivo que menos memoria RAM consume es el Nokia 3 con un 33.3 Mb, el porcentaje más alto en consume es del Huawei p20 lite con un 123.4 Mb. El 70% de los dispositivos tienen un consumo entre 30 Mb y 75 Mb, mientras que el 30% de dispositivos cuenta con un consumo alto de RAM que va desde los 129 Mb hasta los 131.9 Mb.

<span id="page-38-0"></span>

| Dispositivos móviles con el aplicativo |                              | Dispositivos móviles sin el aplicativo |                              |
|----------------------------------------|------------------------------|----------------------------------------|------------------------------|
| VipCar instalado, uso de Batería.      |                              | VipCar instalado, uso de Batería.      |                              |
| <b>Modelo del</b><br>dispositivo       | <b>Datos</b><br>estadísticos | Modelo del<br>dispositivo              | <b>Datos</b><br>estadísticos |
| Redmi note 8                           | 0,75764                      | Redmi note 8                           | 0,523                        |
| P <sub>20</sub> lite                   | 1,26                         | P <sub>20</sub> lite                   | 0,45                         |
| P <sub>20</sub> normal                 | 0,769                        | P <sub>20</sub> normal                 | 0,433                        |
| J5 normal                              | 0,799                        | J5 normal                              | 0,5                          |
| Nokia 3                                | 0,672                        | Nokia 3                                | 0,49                         |
| Sony $z3 +$                            | 0,462                        | Sony $z3 +$                            | 0,26                         |
| Samsung j6+                            | 0,741                        | Samsung j6+                            | 0,45                         |
| Samsung $j6+$                          | 0,544                        | Samsung j6+                            | 0,47                         |
| Samsung j5 prime                       | 0,7                          | Samsung j5 prime                       | 0,55                         |
| Alcatel 5044R                          | 0,606                        | Alcatel 5044R                          | 0,49                         |

**Tabla 2:** Datos estadísticos de la batería utilizada en los dispositivos móviles

**Realizado por:** El Autor

**Ilustración 16:**Batería utilizada por los dispositivos

<span id="page-38-1"></span>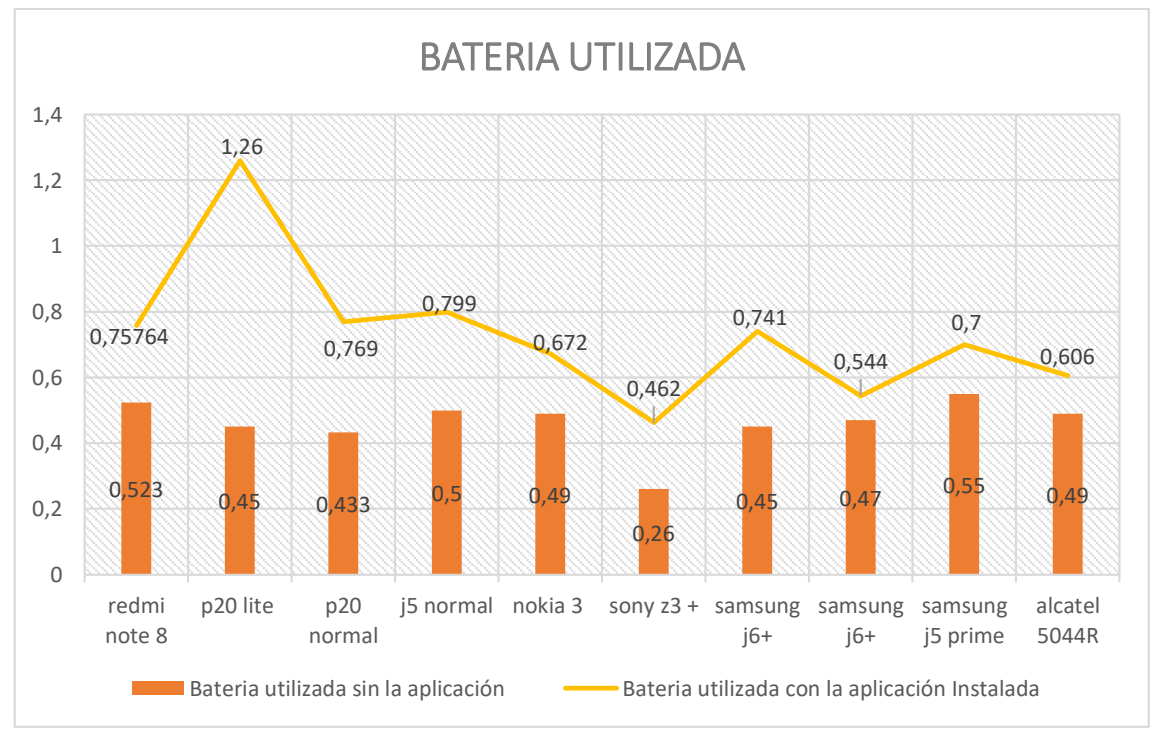

**Realizado por:** El Autor

En la ilustración 5, presenta los datos recolectados del uso de la batería de los dispositivos móviles, en dos escenarios: 1) Dispositivos que tienen instalada la aplicación y 2) Dispositivos que no cuentan con la aplicación instalada, donde se observan una mínima diferencias en los dos casos, el consumo más pronunciado es del dispositivo móvil P20 lite cuando se encuentra instalada la aplicación con un consumo del 1.26% de la batería, mientras que el más bajo es el dispositivo Sony Z3+ con el 0.462% de consumo. Los dispositivos cuando no cuentan con la aplicación instalada tienen un consumo bajo, el porcentaje más alto que presenta es el dispositivo móvil Samsung J5 prime con un 0.55%, el porcentaje más bajo es el Sony Z3+ con un 0.26% de batería utilizada, demostrando que no aumenta el consumo de la batería en grandes proporciones al momento de tener ejecutando la aplicación VipCar Riobamba.

<span id="page-39-0"></span>

| Dispositivos móviles con el aplicativo |                    | Dispositivos móviles sin el aplicativo |                    |  |
|----------------------------------------|--------------------|----------------------------------------|--------------------|--|
| VipCar instalado, uso memoria RAM.     |                    | VipCar instalado, uso memoria RAM.     |                    |  |
| Modelo del                             | Datos estadísticos | Modelo del                             | Datos estadísticos |  |
| dispositivo                            |                    | dispositivo                            |                    |  |
| Redmi note 8                           | 131,9              | Redmi note 8                           | 125,3              |  |
| P <sub>20</sub> lite                   | 130,7              | P <sub>20</sub> lite                   | 128                |  |
| P <sub>20</sub> normal                 | 129                | P <sub>20</sub> normal                 | 126,5              |  |
| J5 normal                              | 72,3               | J5 normal                              | 66,1               |  |
| Nokia 3                                | 57,2               | Nokia 3                                | 54,5               |  |
| Sony $z3 +$                            | 67,4               | Sony $z3 +$                            | 58,6               |  |
| Samsung j6+                            | 66,1               | Samsung j6+                            | 63,3               |  |
| Samsung j6+                            | 70                 | Samsung j6+                            | 65,4               |  |
| Samsung j5 prime                       | 50,2               | Samsung j5 prime                       | 44                 |  |
| Alcatel 5044R                          | 68,5               | Alcatel 5044R                          | 59,7               |  |

**Tabla 3:** Datos estadísticos de la memoria RAM utilizada en los dispositivos móviles

**Realizado por:** El Autor

<span id="page-40-0"></span>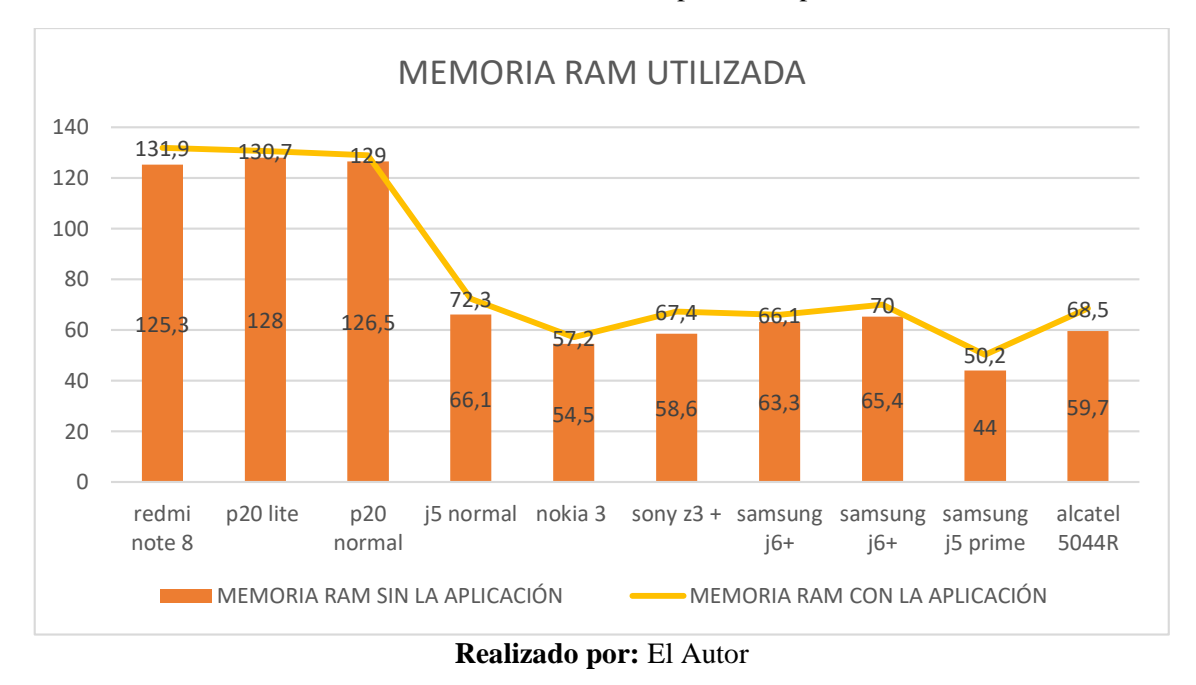

**Ilustración 17:**Memoria RAM utilizada por los dispositivos móviles

La ilustración 6, presenta los datos recolectados del uso de la memoria RAM en dos ámbitos diferentes: 1) Aplicación instalada en el dispositivo y 2) Dispositivo móvil sin la aplicación instalada, se observan mínimas diferencias de consumo, los dispositivos Redmi Note 8 consume 131.9 MB al ejecutar la aplicación y cuando el dispositivo móvil no cuenta con el aplicativo instalado consume 125.3 Mb notando una diferencia de 6.6 Mb de aumento siendo el segundo dispositivo con más consumo de memoria RAM. El dispositivo con el porcentaje más alto en consumo de memoria RAM al ejecutar el aplicativo es el Sony Z3+ con 67.4 MB en ejecución y al momento de no tener instalada la aplicación utiliza 58.6 Mb teniendo un incremento de 8.8 Mb al ejecutar el aplicativo móvil VipCar Riobamba.

<span id="page-41-0"></span>

| Dispositivos móviles con el aplicativo |              | Dispositivos móviles sin el aplicativo |                |
|----------------------------------------|--------------|----------------------------------------|----------------|
| VipCar instalado, uso CPU.             |              | VipCar instalado, uso CPU.             |                |
| Modelo del                             | <b>Datos</b> | Modelo del                             | <b>Datos</b>   |
| dispositivo                            | estadísticos | dispositivo                            | estadísticos   |
| Redmi note 8                           | 11,8         | Redmi note 8                           | 10,5           |
| P <sub>20</sub> lite                   | 13           | P <sub>20</sub> lite                   | 11             |
| P20 normal                             | 7,6          | P <sub>20</sub> normal                 | $\overline{7}$ |
| J5 normal                              | 9,7          | J5 normal                              | 8,6            |
| Nokia 3                                | 15,5         | Nokia 3                                | 14,3           |
| Sony $z3 +$                            | 6,9          | Sony $z3 +$                            | 6              |
| Samsung j6+                            | 10,2         | Samsung j6+                            | 9,7            |
| Samsung j6+                            | 7,9          | Samsung j6+                            | 7,3            |
| Samsung j5 prime                       | 7,8          | Samsung j5 prime                       | 6,5            |
| Alcatel 5044R                          | 7,1          | Alcatel 5044R                          | 6,5            |

**Tabla 4:** Datos estadísticos del CPU utilizado en los dispositivos móviles

**Realizado por:** El Autor

<span id="page-41-1"></span>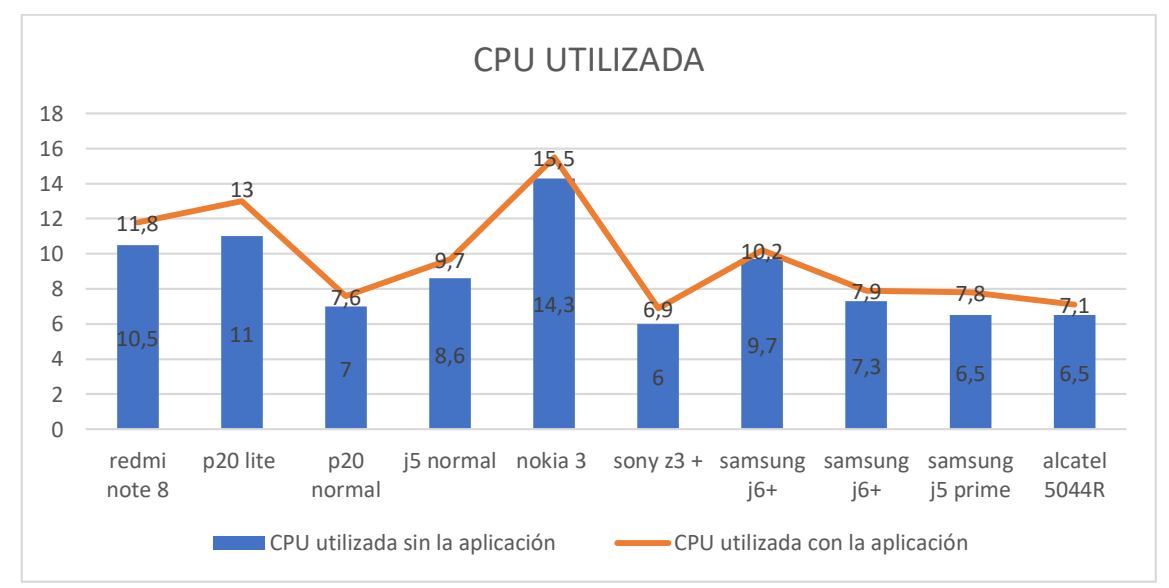

# **Ilustración 18:** Uso del CPU en los dispositivos móviles

**Realizado por:** El Autor

La ilustración 7 muestra los datos obtenidos del uso del CPU de cada dispositivo móvil, se realiza la prueba en dos escenarios: 1) Aplicativo instalado en el dispositivo y 2) Dispositivo sin el aplicativo instalado, el uso del CPU no se modifica gravemente tiene un consumo bajo debido a los streams de datos asíncronos que permite desactivar funciones del aplicativo cuando no se encuentran en uso, donde la mayoría de dispositivos móviles no supera el 1.1% cuando se encuentra en ejecución la aplicación VipCar. Los dispositivos que superan en consumo de CPU con un mínimo porcentaje son Redmi note 8 con 1.3% y el segundo dispositivo es el P20 lite con el 2% al tener en ejecución el aplicativo móvil.

# **CAPÍTULO V**

#### <span id="page-43-1"></span><span id="page-43-0"></span>**5. CONCLUSIONES Y RECOMENDACIONES**

#### <span id="page-43-2"></span>**5.1. CONCLUSIONES**

- Los streams de datos asíncronos aumenta el throughput soportado, permitiendo realizar más tareas y minimizar recursos, los streams de datos asíncronos también permite ejecutar varios procesos al mismo tiempo, esto ayudó a que la aplicación no pese mucho y al instalar en los dispositivos móviles utiliza los servicios de forma independiente, permitiendo ser una aplicación escalable, la herramienta utilizada para implementar streams de datos asincrónicos fue visual Studio Code herramienta que permite de manera fácil y efectiva integrar una programación hibrida, disminuyendo los recursos que se utilizan, y se pueda consumir en tres diferentes plataformas como son: Android, IOS y como plataformas WEB.
- El desarrollo del aplicativo VipCar Riobamba, está permitiendo a la empresa manipular los pedidos y llevar un control adecuado de trabajadores y clientes, permite a los clientes realizar los pedidos de forma fácil y efectiva, el cliente recibirá un mensaje de confirmación cuando el pedido sea aceptado donde incluye la hora promedio que llegará el pedido y el nombre del repartidor.
- La aplicación VipCar Riobamba está desarrollada en angular versión 8.1.3, en la cual se vinculó los streams de datos asincrónicos permitiendo que la aplicación active y desactive los flujos de datos, mejorando su funcionalidad en dispositivos de gama baja, media y alta, proporcionando reducción en los recursos al momento de ejecutar la aplicación en primer plano, la aplicación no supero más del 1.3%, en el consumo de batería, 15.5% en el uso del CPU y en la memoria RAM utilizo 131.9 Mb, mientras que en segundo plano la aplicación solo consumía un máximo de 1.07% en batería, el CPU un 9.9% y la memoria RAM llego hasta el 123.4 Mb, esto se adapta de acuerdo al teléfono y sus características, visto que en dispositivos de gama media y alta los servicios consumen más recursos, utilizan más memoria RAM pero debido a los datos asíncronos permite que los recursos de la aplicación que no se utilicen se cierren de manera automática permitiendo que funcione de manera más ágil y sin consumir recursos en dispositivos de gama baja, permitiendo que el desempeño sea óptimo para dispositivos Android que vayan desde 1 Gb en RAM.

# <span id="page-44-0"></span>**5.2. RECOMENDACIONES**

- Utilizar los Streams de datos asíncronos en las aplicaciones móviles brinda una mayor escalabilidad al momento de implementar nuevos procesos u actualizaciones necesarias, es necesario tener conocimientos de la forma de ejecución de los procesos para no tener problemas al momento de la implementación.
- Visual Studio code permite de forma fácil e intuitiva la programación con Streams de datos asíncronos, al momento de programar se debe instalar y actualizar todos los códec necesarios para no tener problemas al momento de ejecutar el aplicativo.
- Realizar soporte y actualizaciones a la aplicación VipCar Riobamba, para que su funcionamiento se encuentre en óptimas condiciones, lo cual ayudara a que el cliente se encuentre satisfecho al momento de utilizarla.

# <span id="page-45-0"></span>**BIBLIOGRAFÍA**

- D'Souza, D., & Wills, A. (1998). *Objects, Components, and Frameworks with UML.* Massachusetts : Addison Wesley Longman, Inc.
- Android, S. (01 de 05 de 2020). *Developers*. Obtenido de https://developer.android.com/studio/intro/?gclid=Cj0KCQjwgo\_5BRDuARIsA DDEntR3OfDQlRfNBMIQofnc12uPn-

jEj2cpYP0ZJI\_FXxMmRbNs2eX3jQgaAmuWEALw\_wcB&gclsrc=aw.ds

- Benbourahla, N. (2015). *Android 5: Principios del desarrollo de aplicaciones Java.* Barcelona: Eni.
- Cardador, A. (2015). *Dimensionar, instalar y optimizar el hardware. IFCT0510.* España : IC Editorial.
- Castañeda et al. (2010). *Procesamiento de datos y análisis estadísticos utilizando SPSS.* Porto Alegre: ediPUCRS.
- Díaz, Y., & Fernández, Y. (2012). Patrón Modelo-Vista-Controlador. *Telemática*, 47-57. Obtenido de http://revistatelematica.cujae.edu.cu/index.php/tele/article/view/15/10
- Fennema, M., Herrera, S., palavecino, R., Budán, P., Rosenzvaig, F., Najar, P., . . . Saavedra, E. (2017). Aproximaciones para el Desarrollo Multiplataforma y Mantenimiento de Aplicaciones. *XIX Workshop de Investigadores en Ciencias de la Computación* (págs. 446-450). Buenos Aires: Sedici.
- Foundation, O. (10 de 01 de 2020). *node js*. Obtenido de https://nodejs.org/es/about/
- Google. (2016). *Firebase expands to become unified app platform*. Obtenido de https://firebase.googleblog.com/2016/05/firebase-expands-to-become-unifiedapp-platform.html
- Hereter, L., & Zanini, . (2016). *jQuery Mobile: Diseño y desarrollo de aplicaciones para smartphones y tablets.* (C. A. Corp, Ed.) Argentina: RedUsers.
- Luna, F. (2016). *Desarrollo web para dispositivos móviles: Herramientas para diseñar y programar WebApps.* Argentina: RedUsers.
- Marchioni, F. (2018). *Practical Java EE Development on WildFly: Quickstart guide for developing,deploying and securing Java EE applications on WildFly application server.* sicilia: ITBuzzPress.
- Microsoft . (2019). *Microsoft* . Obtenido de https://www.microsoft.com/es-es/sqlserver/sql-server-downloads
- Microsoft. (2016). *msdn.microsoft.com*. Obtenido de Microsoft: https://msdn.microsoft.com/es-es/library/mt299001.aspx
- Microsoft Azure. (2019). *Microsoft Azure*. Obtenido de https://azure.microsoft.com/eses/overview/what-is-azure/
- Mistry, R., & Misner, S. (2012). Introducing Microsoft® SQL Server 2012. *Microsoft Press*.
- Orozco, G. (2018). *Iniciación a Android en Kotlin. Casos prácticos.* España: Ediciones Paraninfo, S.A.
- Pelechano, V. (08 de 01 de 2020). *researchgate.net*. Obtenido de Servicios Web. Estándares, extensiones y perspectivas de futuro. https://www.researchgate.net/publication/228634068\_Servicios\_Web\_Estandare s\_extensiones\_y\_perspectivas\_de\_futuro
- PEÑA, S. D. (2017). *UF1469 - SGBD e instalación.* Madrid: Paraninfo, S.A.
- Pérez, Á. (5 de 10 de 2019). Empresa VipCar Riobamba. (B. Velástegui, Entrevistador)
- Santamaría, J., & Hernández, J. (2017). SQL SERVER VS MySQL. 1. Obtenido de https://iessanvicente.com/colaboraciones/sqlserver.pdf
- Serna, S., & Pardo , C. (2016). *Diseño de interfaces en aplicaciones móviles* (1 ed.). España: RA-MA.
- Sharma, R. (2018). *Hands-On Reactive Programming with Reactor: Build reactive and scalable microservices using the Reactor framework.* Birmingham: Packt Publishing Ltd.
- Sikora, M. (2017). *PHP Reactive Programming.* Birmingham: Packt Publishing Ltd.
- Siuhi, S., & Mwakalonge, J. (2016). Opportunities and challenges of smart mobile applications in transportation. *ScienceDirect*, 582-592.
- Vasconcelos, H. (2016). *Programación asincrónica de Android Segunda edición.* Birmingham: Packt Publishing.

# <span id="page-47-0"></span>**ANEXOS**

# **ANEXO I:**

# **Diagrama de la Base de Datos**

<span id="page-48-0"></span>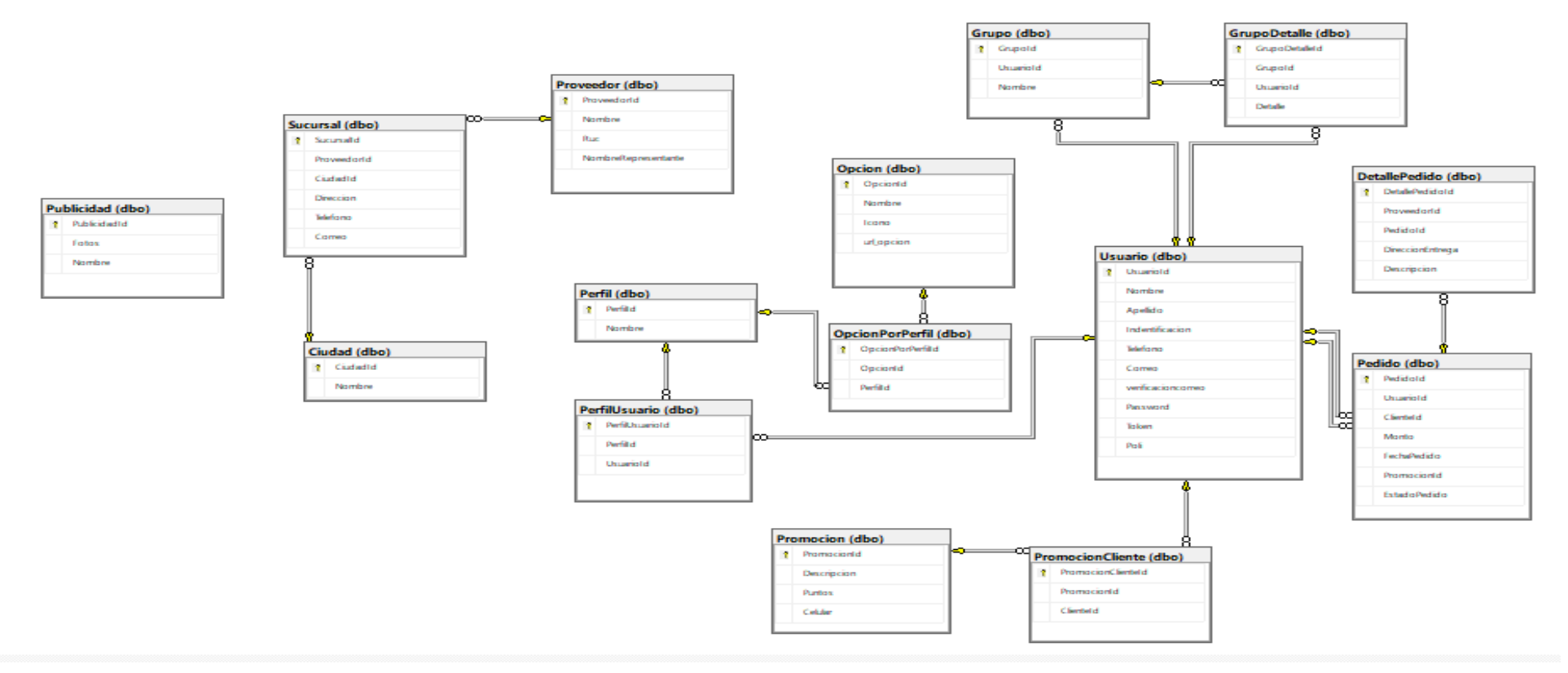

**Ilustración 19:** Diagrama de la Base de Datos

**Realizado por:** El Autor

# <span id="page-49-0"></span>**ANEXO II:**

<span id="page-49-1"></span>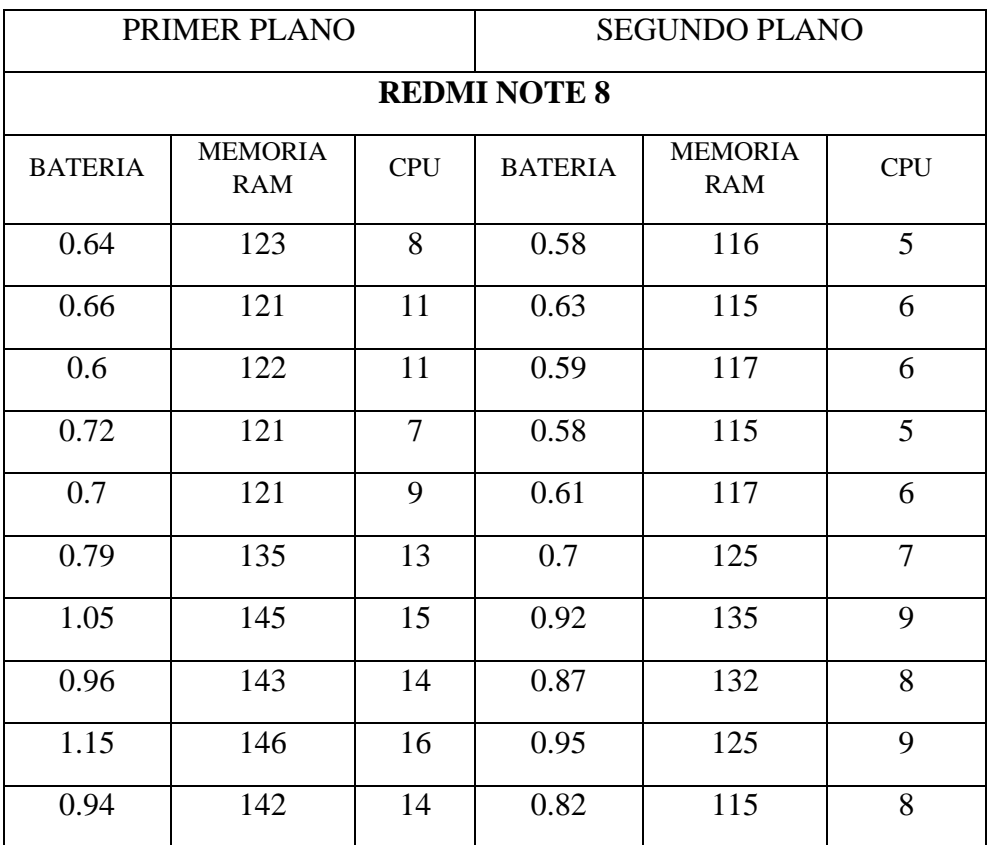

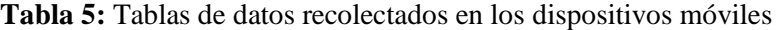

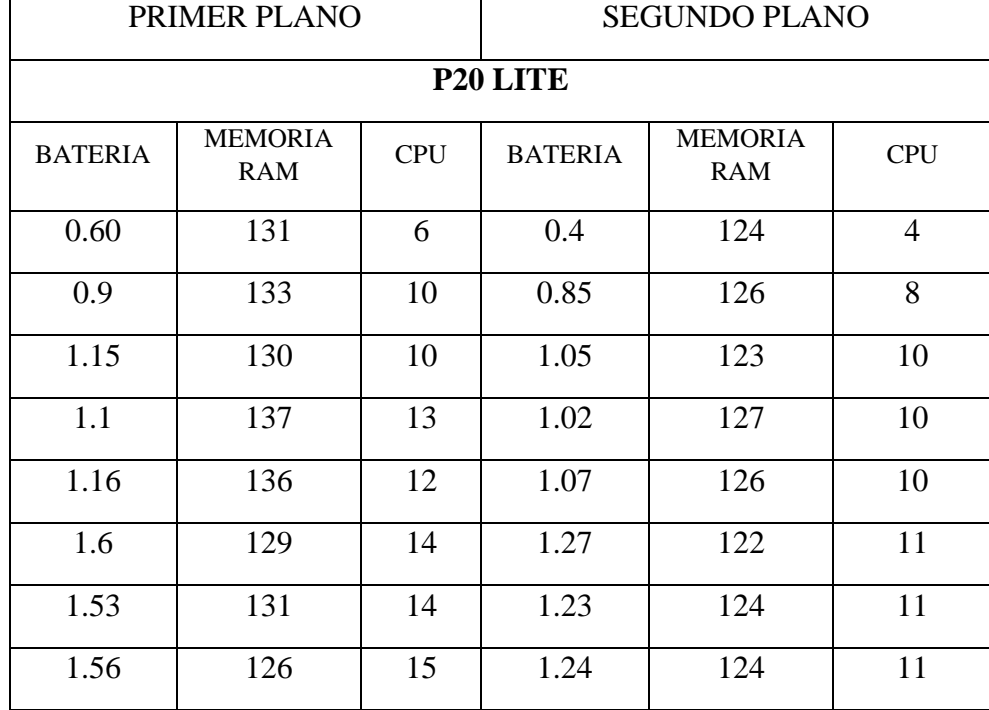

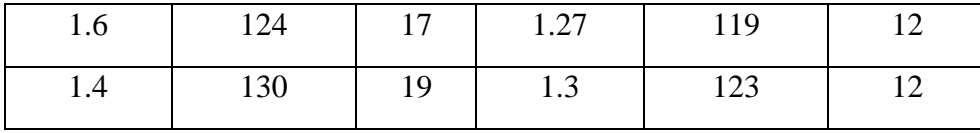

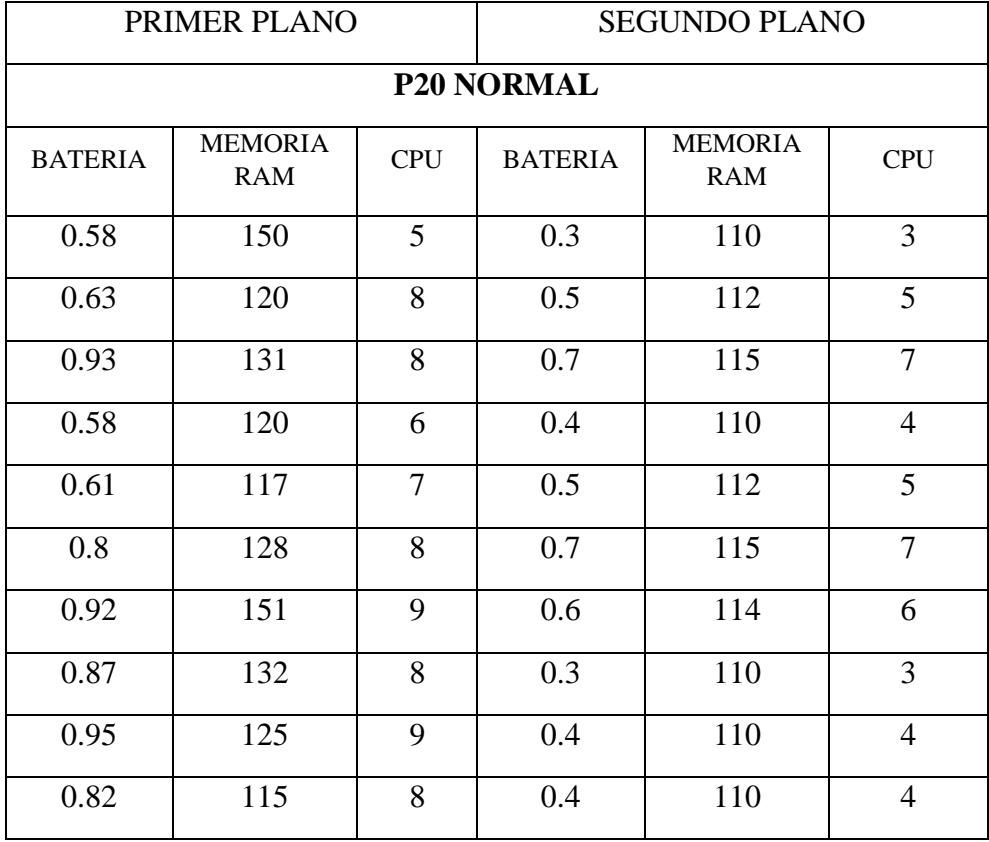

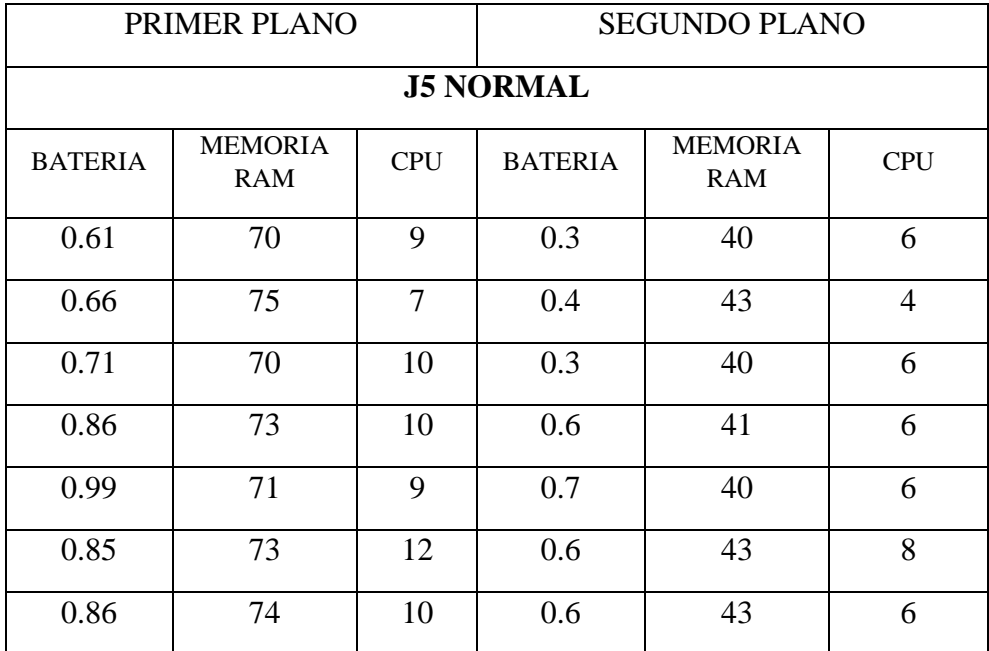

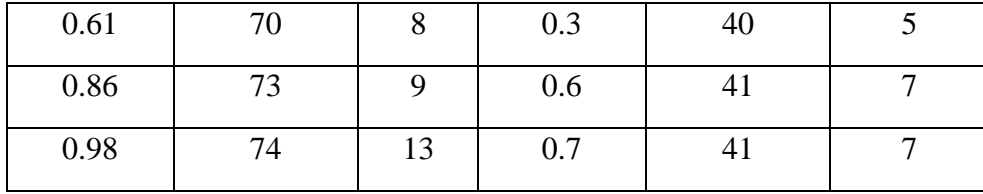

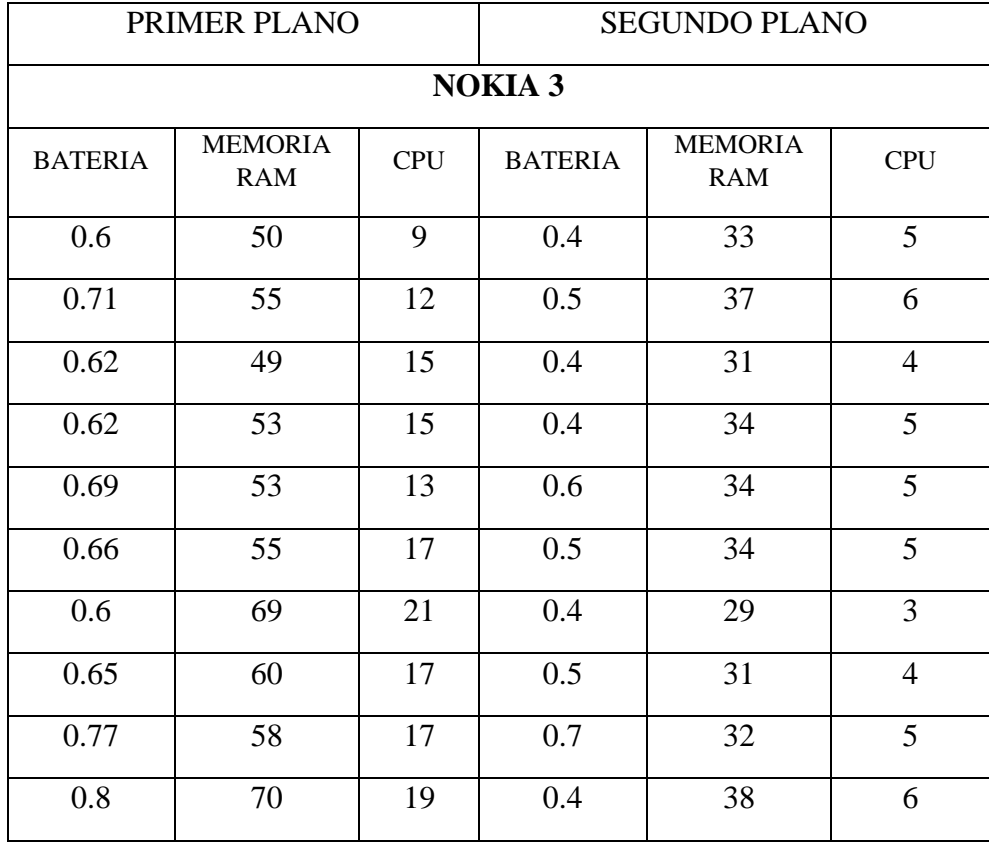

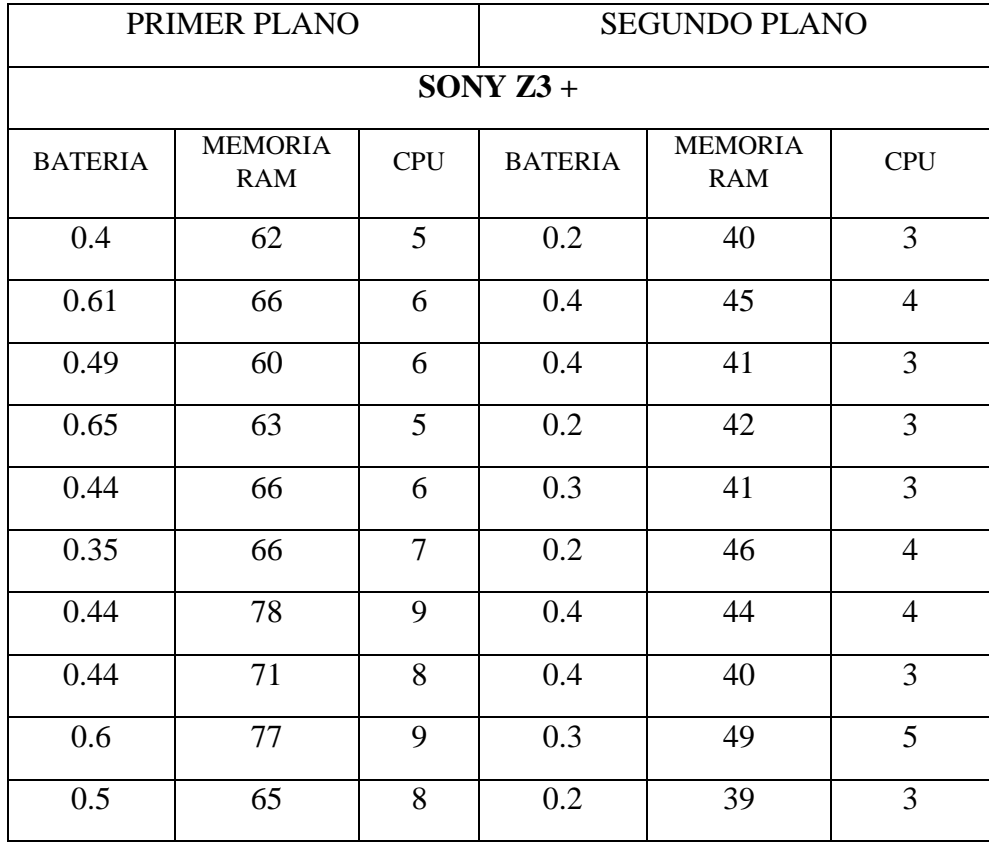

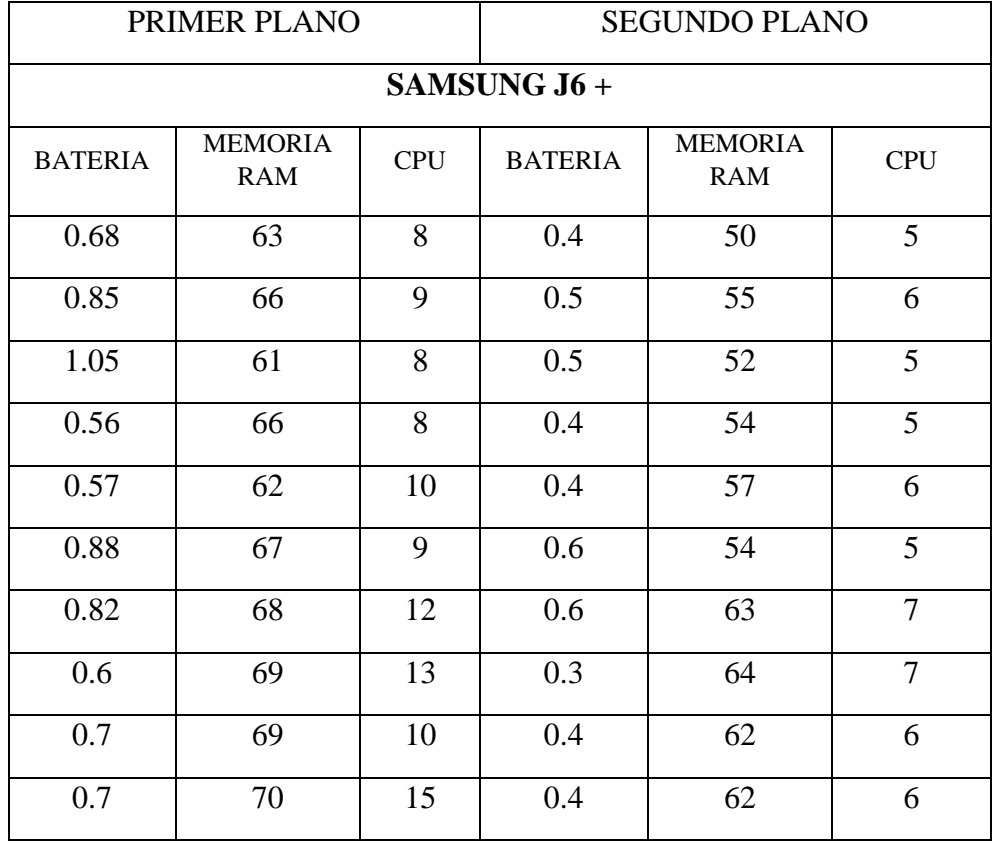

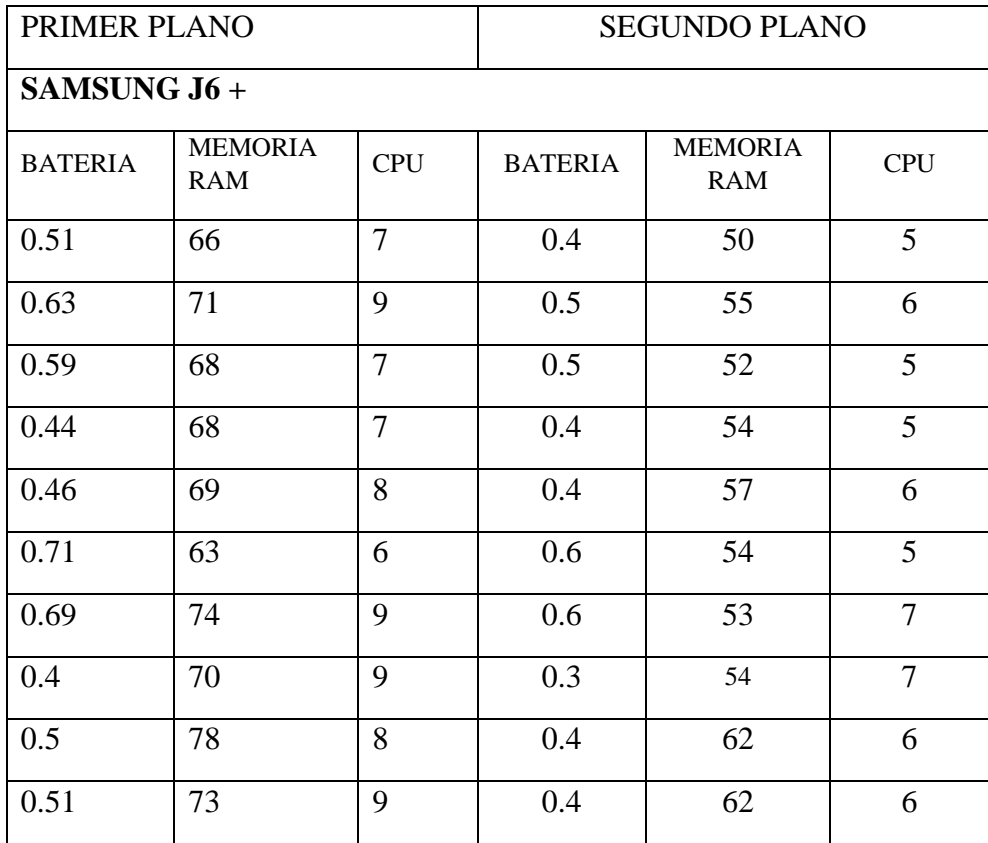

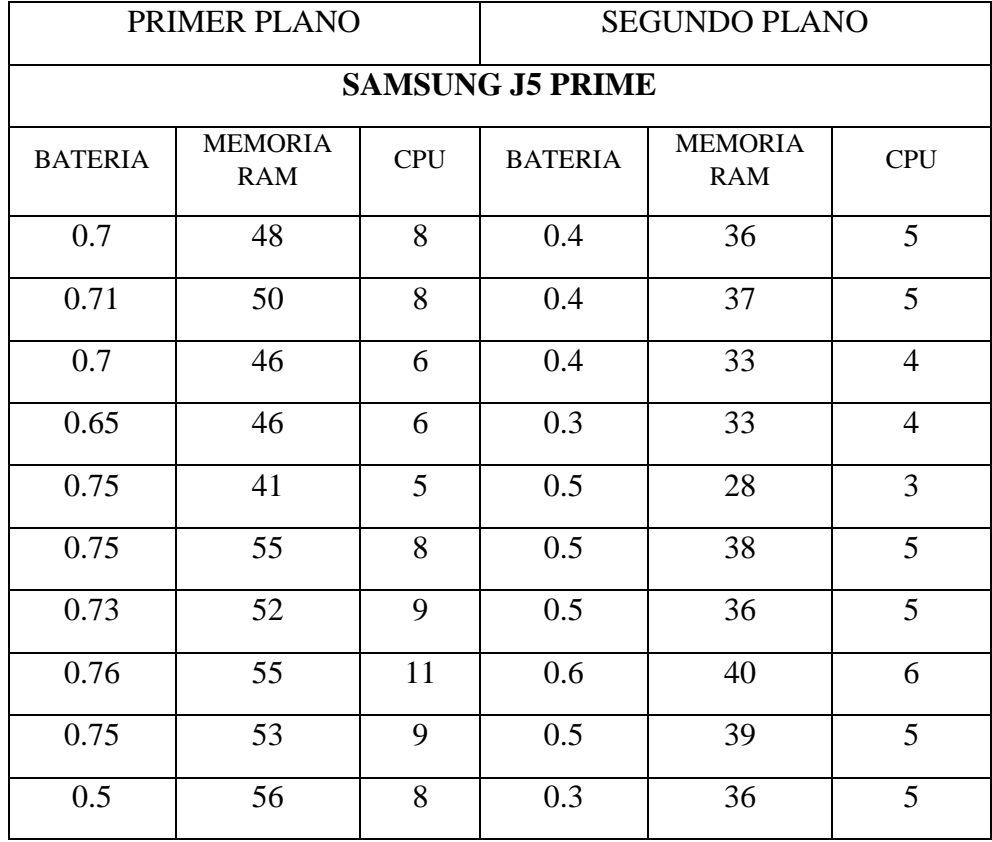

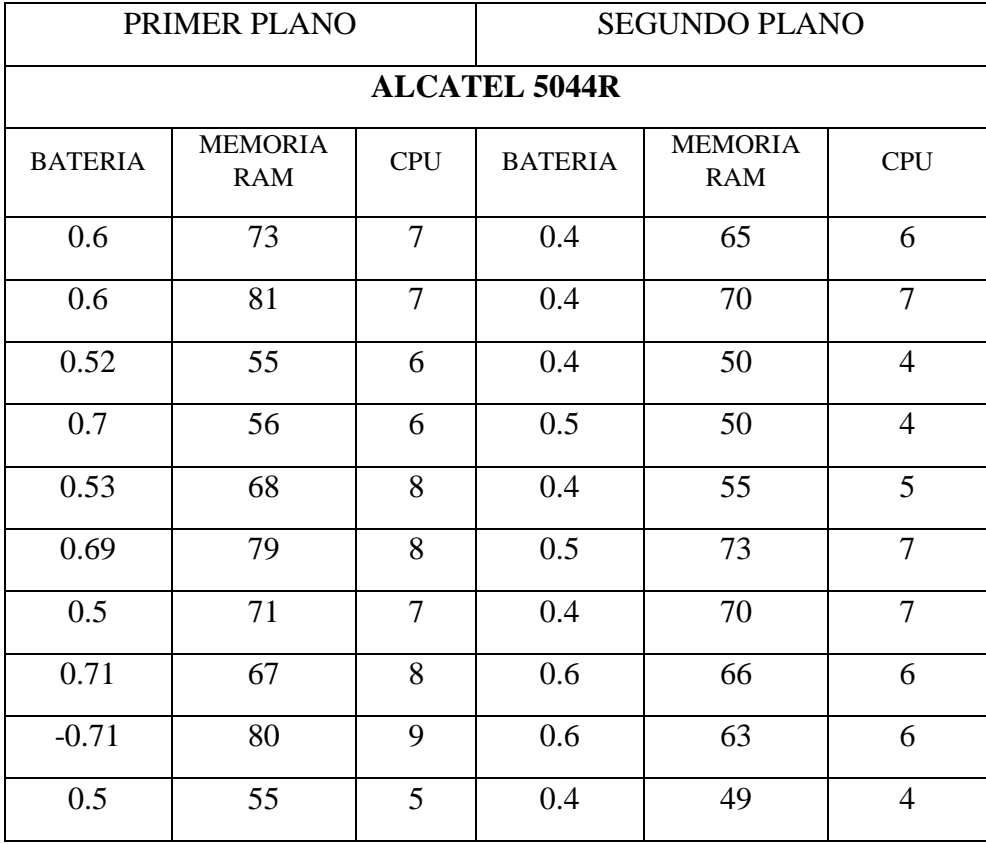

# <span id="page-55-0"></span>**ANEXO III:**

# **VISTAS DE LA APLICACIÓN MÓVIL**

La aplicación móvil VipCar Riobamba cuenta con tres distintas sesiones para sus usuarios que son: Administrador, repartidor y cliente; para ingresar un nuevo administrador y repartidor es necesario que un usuario con credenciales de administrador registre desde la plataforma de nuevos administradores o repartidores, mientras que para ser un nuevo cliente, al ingresar a la aplicación debe registrarse e ingresar los datos correspondientes, finalmente para ingresar a las interfaces proporcionadas ingresar el correo electrónico y contraseña.

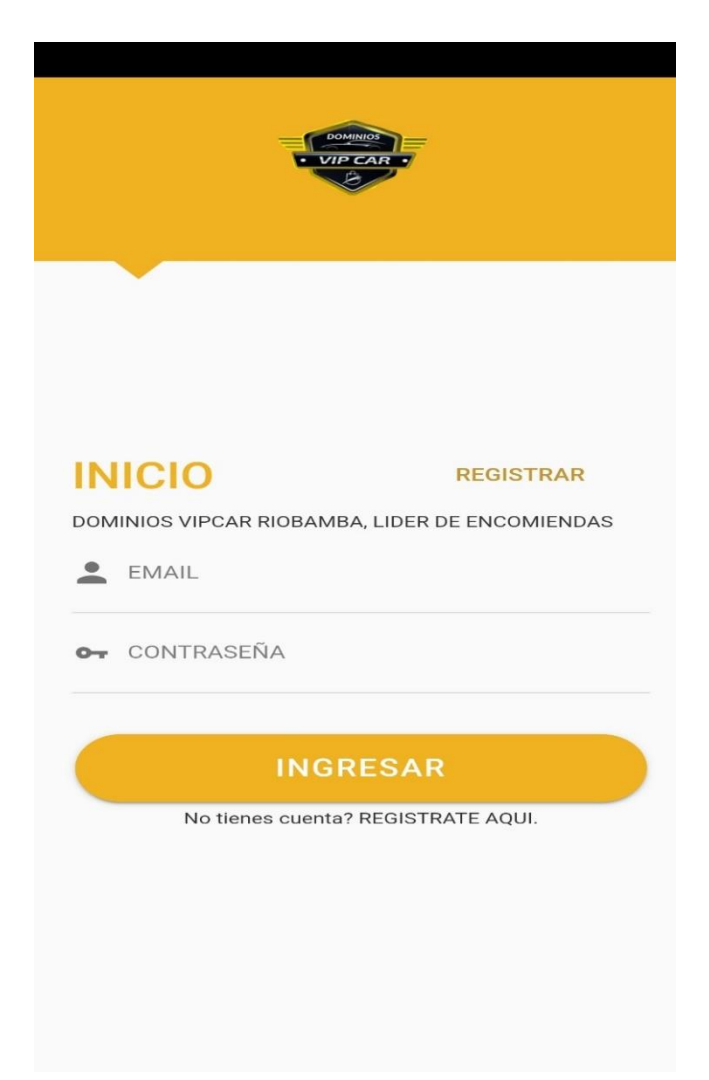

#### <span id="page-55-1"></span>**Ilustración 20:** Login y registro en la aplicación

# **Realizado por:** El Autor

En la ilustración 6 se aprecia la pestaña de login donde se puede realizar el ingreso a la cuenta de usuario o realizar un nuevo registro para ser un nuevo cliente de la empresa.

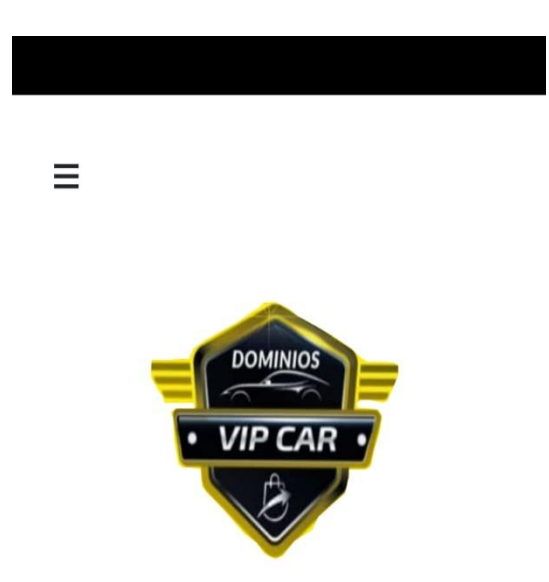

# **Interfaz de bienvenida para los usuarios.**

**Ilustración 21:** Pagina de bienvenida a los usuarios **Realizado por:** El Autor

<span id="page-56-0"></span>En la ilustración 7 se observa la pestaña de bienvenida al momento de ingresar a la sesión, la cual es una pestaña por default, esta interfaz se muestra a todos los usuarios: administradores, taxistas y clientes.

# **Vista del Administrador en el aplicativo móvil**

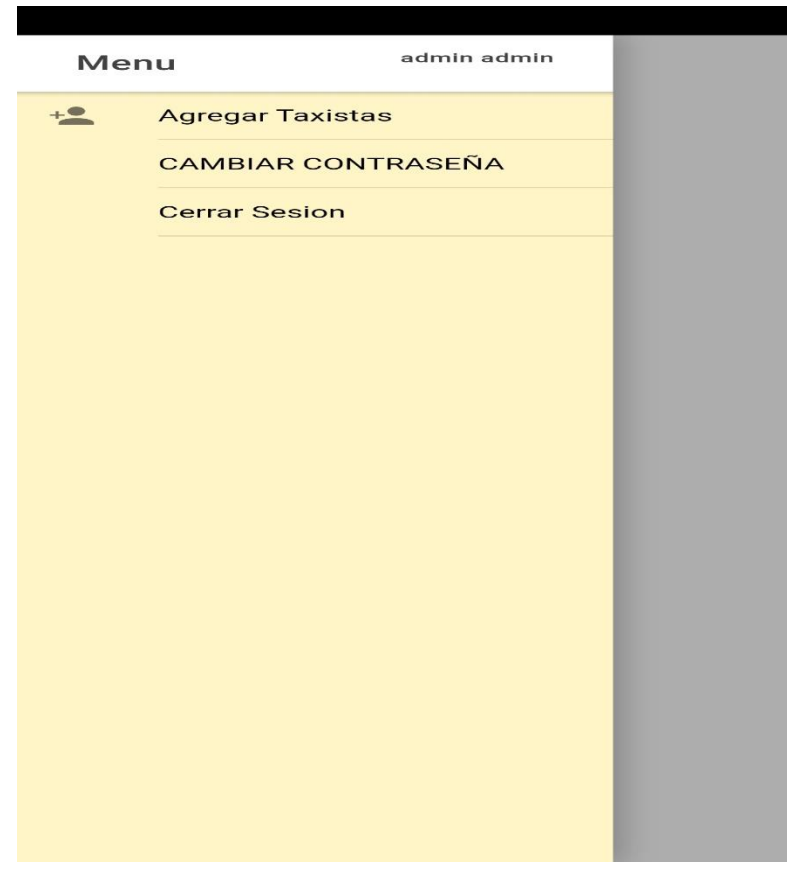

**Ilustración 22:** Menú del Administrador

#### **Realizado por:** El Autor

En la ilustración 8 se puede apreciar el menú dinámico desde donde el administrador podrá internarse a la pestaña "Agregar Taxistas" para incorporar nuevos repartidores o taxistas, cuenta con opciones de cambiar su contraseña o cerrar la sesión.

# **Vista de la página de registro para un nuevo repartidor.**

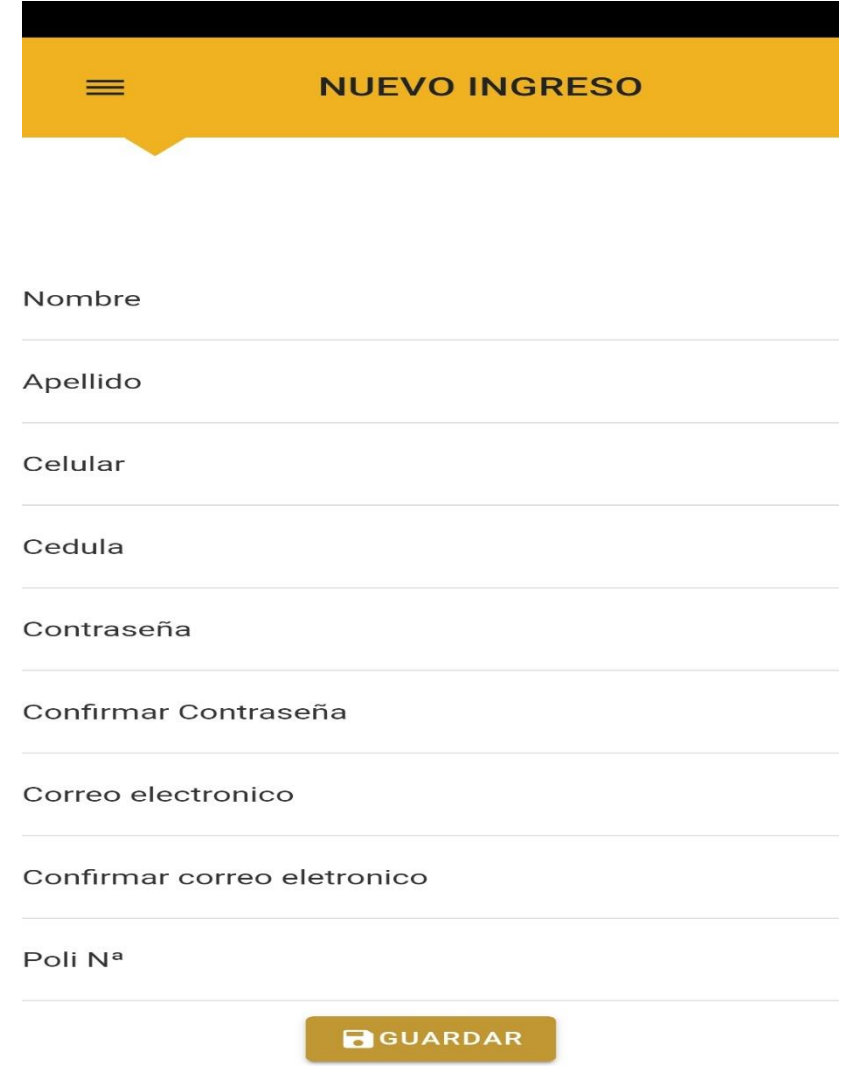

**Ilustración 23:** Página de registro de un nuevo repartidor

**Realizado por:** El Autor

En la ilustración 9 se observa la pestaña "Registrar Taxista" en la sesión del administrador, donde se ingresan los datos de los nuevos repartidores que van a trabajar en la empresa, esta opción solo se encuentra activa para los usuarios administradores permitiendo dar seguridad y control de nuevos ingresos de trabajadores para la empresa.

**Vista de la página para el cambio de contraseña**

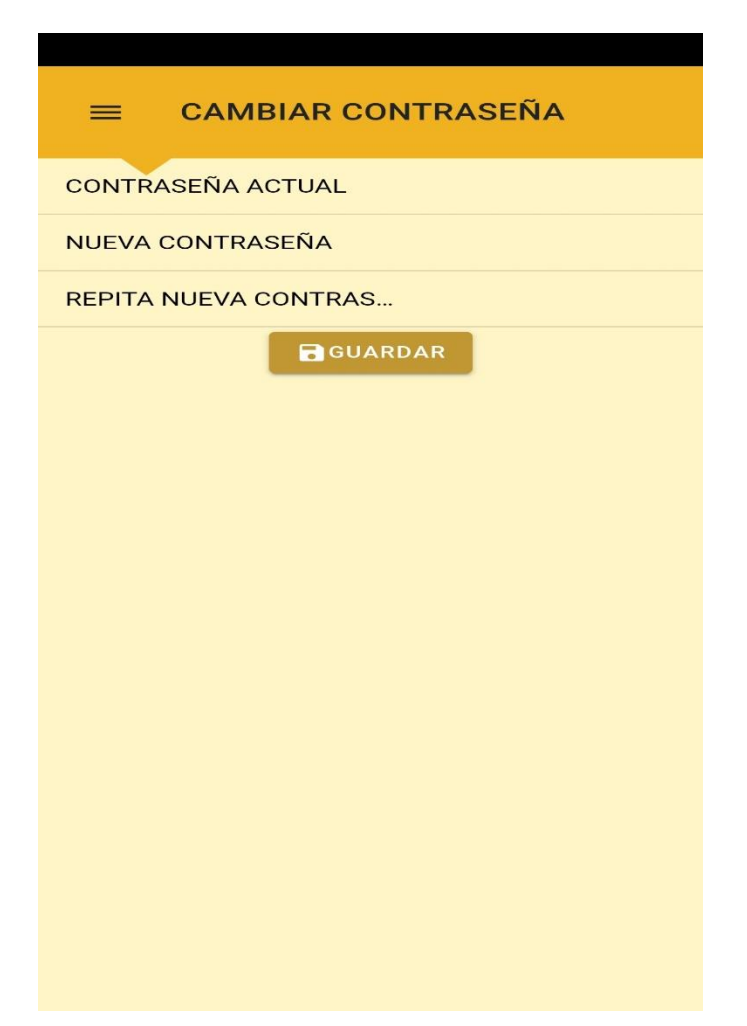

**Ilustración 24:** Página de Cambio de contraseña administrador

**Realizado por:** El Autor

La ilustración 10 se aprecia la pestaña de "Cambio de Contraseña" en la sesión del administrador, en la cual se puede realizar el cambio de la contraseña del usuario activo.

**Vista del menú de los repartidores.**

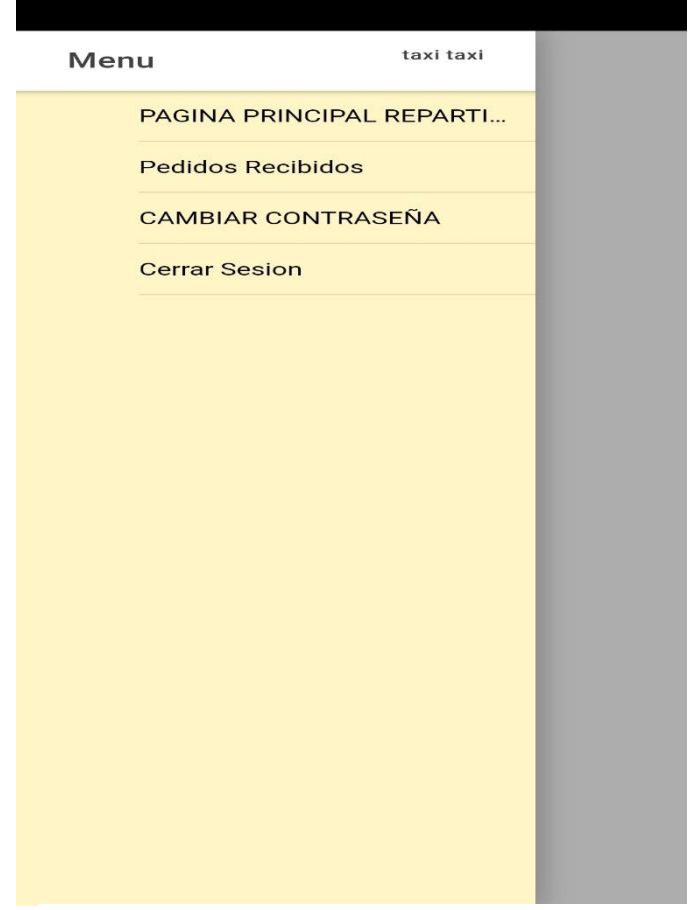

**Ilustración 25:** Menú dinámico del Repartidor

**Realizado por:** El Autor

En la ilustración 11 se aprecia las opciones del menú dinámico para las sesiones de los repartidores, se observan las opciones de: pedidos recibidos, página principal, cambiar contraseña y cerrar sesión.

**Vista de los pedidos aceptados y que se encuentran en proceso por los repartidores**

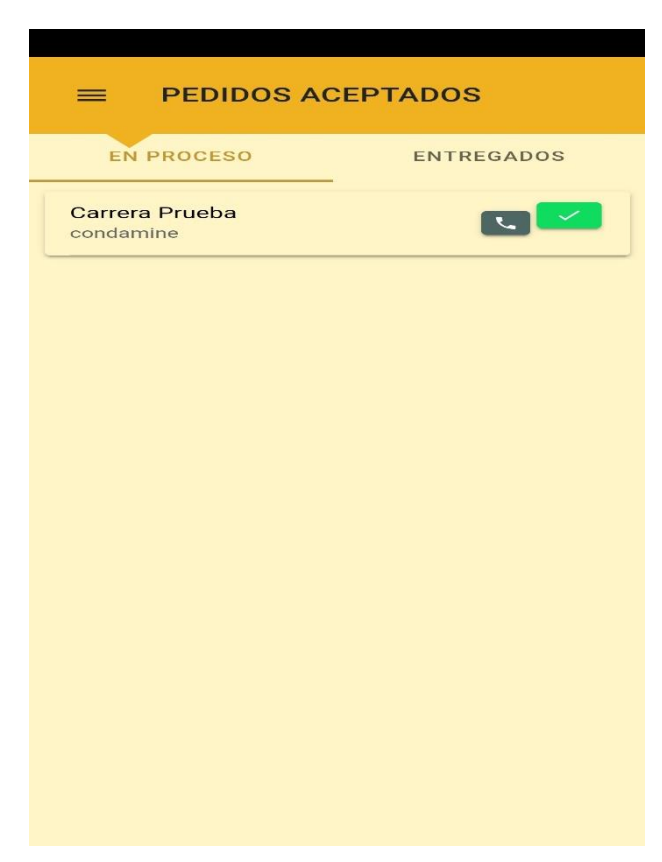

**Ilustración 26:** Pagina de pedidos en proceso.

#### **Realizado por:** El Autor

En la ilustración 12 se contempla los pedidos que son aprobados por los repartidores que se encuentran en proceso de expendio, en esta pestaña se cuenta con la alternativa de realizar llamadas al cliente para informarle que su pedido se encuentra en la dirección de entrega y el botón de visto para la confirmación de entrega.

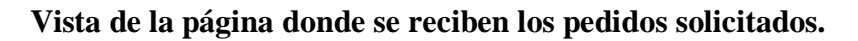

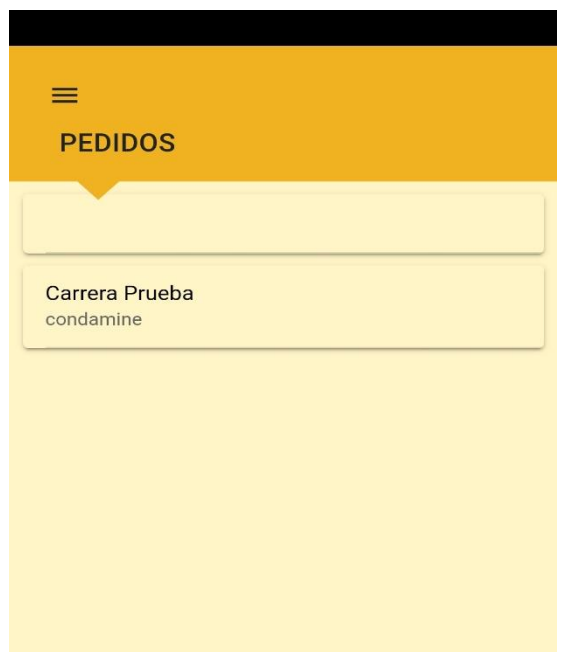

**Ilustración 27:** Pagina de pedidos recibidos.

# **Realizado por:** El Autor

<span id="page-62-0"></span>En la ilustración 13 se aprecia las peticiones recibidas, las cuales se encuentran disponibles para que los repartidores de turno acepten, cuando el pedido es aceptado por un repartidor automáticamente se elimina el pedido de esta pestaña y es asignado al repartidor que aprobó el pedido.

**Vista de los detalles del pedido realizado.**

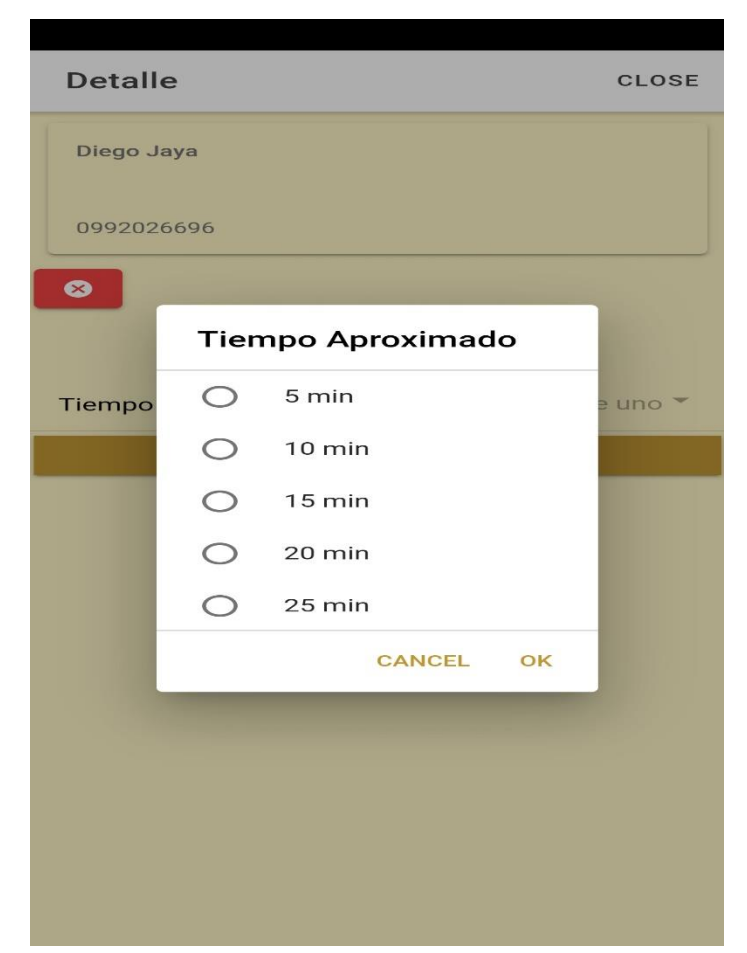

**Ilustración 28:** Pagina del detalle de los pedidos solicitados.

#### **Realizado por:** El Autor

La ilustración 14 muestra los detalles de los pedidos que han solicitado los clientes, donde se observa el nombre, dirección y el número de teléfono del cliente, desde esta interfaz el repartidor puede aprobar o rechazar el pedido, cuando el repartidor acepta el pedido tiene que situar el tiempo aproximado de llegada a la ubicación del cliente, al mismo instante de aceptar se remite una notificación al cliente sobre su pedido que llegara en un tiempo determinado y el número de identificador del repartidor que está realizando el pedido.

# **Vista de la Alerta de confirmación del pedido.**

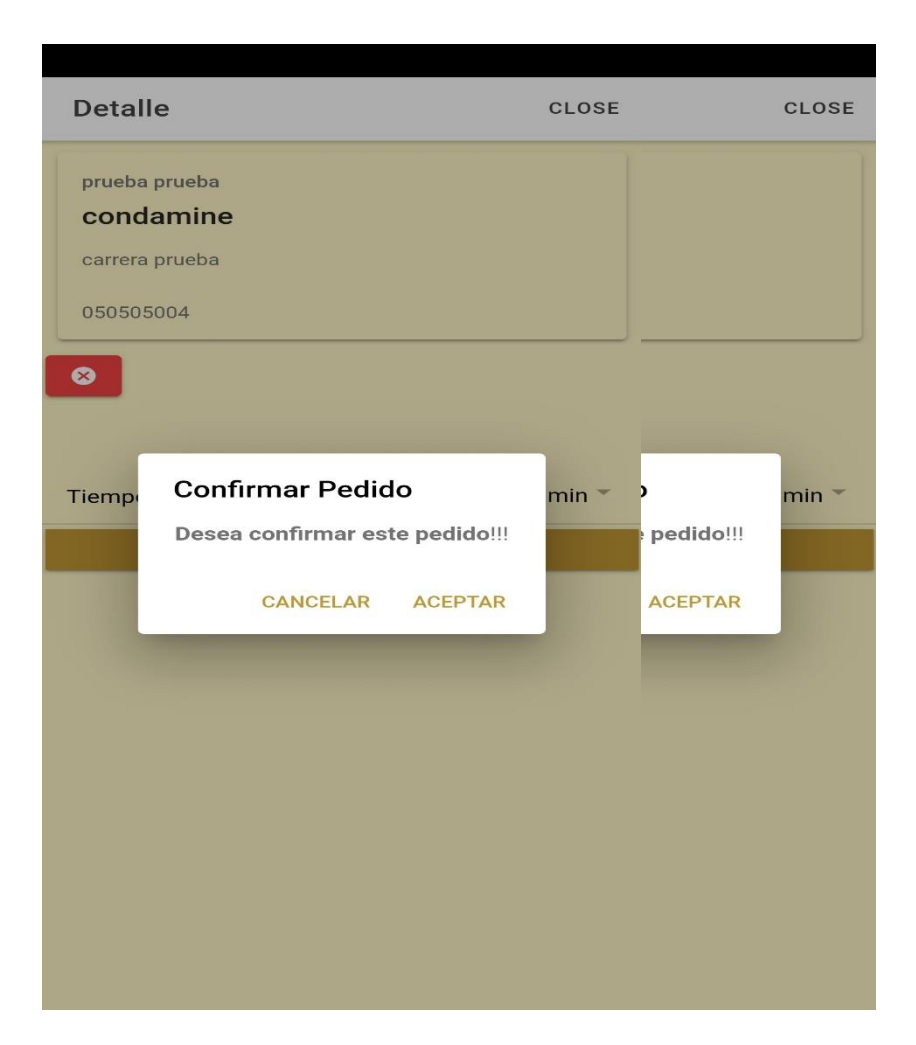

**Ilustración 29:** Alerta de confirmación del pedido.

**Realizado por:** El Autor

<span id="page-64-0"></span>En la ilustración 15 se aprecia una alerta de confirmación, donde se procederá a reafirmar el pedido o cancelar, esto permite la seguridad de no aceptar pedidos por error.

**Vista de la página con los pedidos entregados de un repartidor determinado**

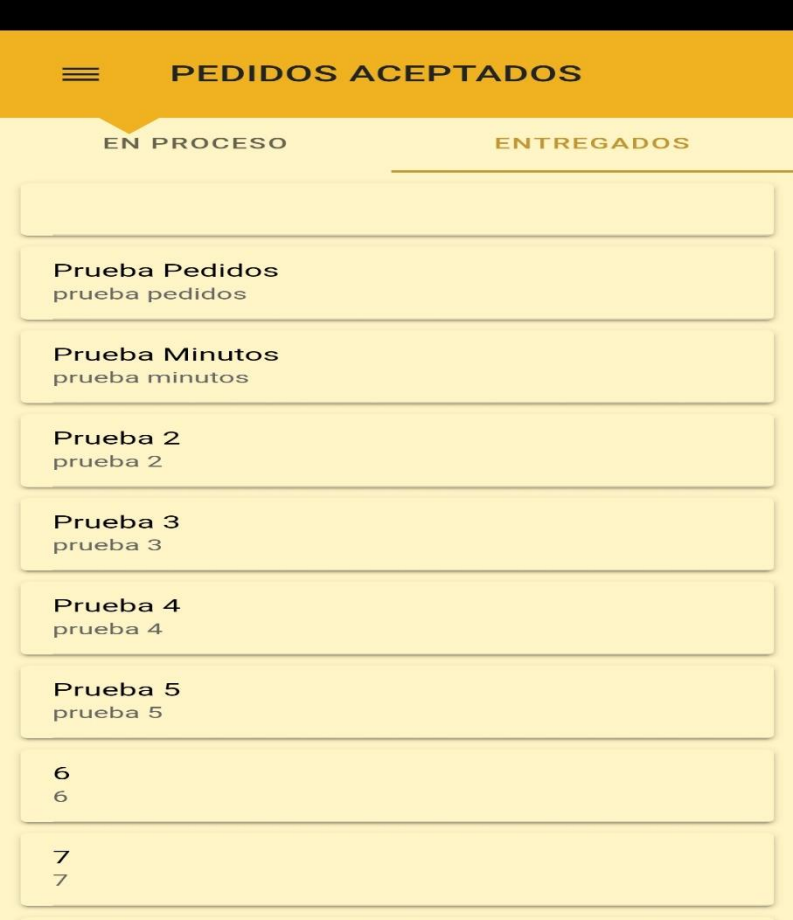

**Ilustración 30:** Pagina de pedidos entregados.

# **Realizado por:** El Autor

La ilustración 16 muestra todos los pedidos que fueron aceptados por un repartidor y ya se realizó su respectiva entrega al cliente.

# **Vista del menú de los clientes.**

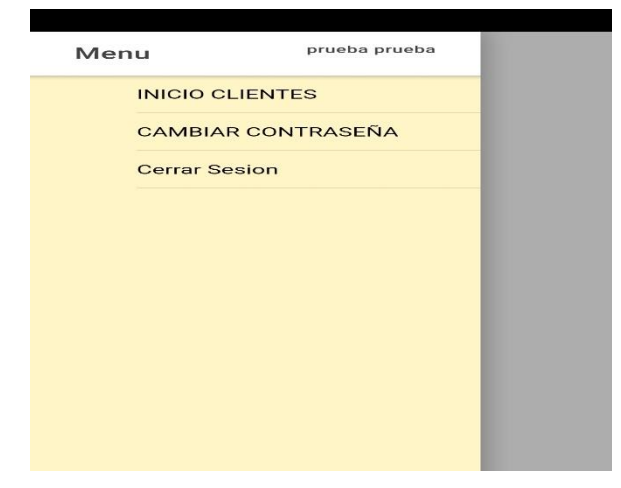

**Ilustración 31:** Menú de los clientes.

**Realizado por:** El Autor

La ilustración 17 muestra el menú dinámico en la interfaz de los clientes que cuenta con tres opciones como: interfaz principal de pedidos, cambiar contraseña y cerrar la sesión.

> **PEDIDOS USUARIOS**  $\equiv$ **DESCRIBA SU PEDIDO AQUI SU PEDIDO DIRECCION V** ENVIAR

**Vista de la página principal de los clientes.**

**Ilustración 32:** Pagina para describir el pedido.

**Realizado por:** El Autor

En la ilustración 18 se observa que el cliente puede describir su pedido y la dirección de entrega, al momento de presionar el botón enviar se desplegara una alerta de seguridad para reforzar la seguridad de pedidos solicitados.

# <span id="page-67-0"></span>**ANEXO IV:**

**Base de datos y servicios web en Azure.**

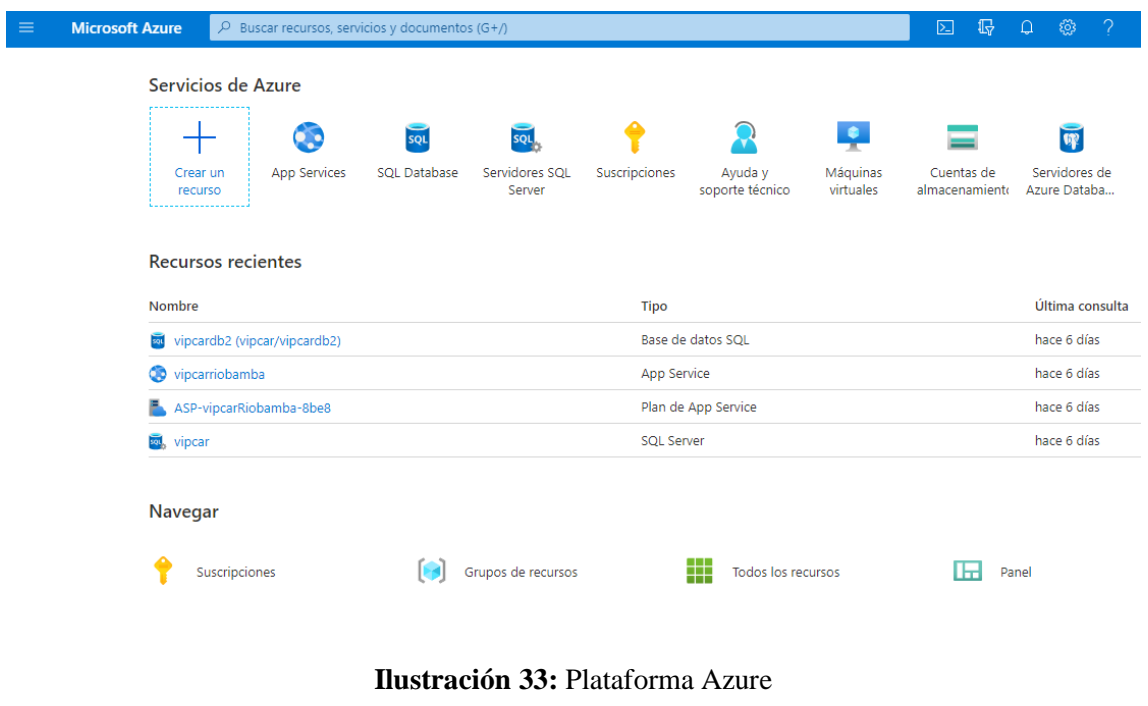

**Realizado por:** El Autor

<span id="page-67-1"></span>En la ilustración 19 se aprecia la plataforma de AZURE en donde se encuentra desplegada la base de datos y los servicios web de la aplicación para que se mantenga en conexión a toda hora.